# <span id="page-0-1"></span>**DELLTM PowerVaultTM LTO3-060** テープ・ドライブ ユーザーズ・ガイド

下記の情報は、参照されているデバイスの製造業者によって提供されており、Dell によって独自に検証されておらず、 下記の<u>[制限事項および免責事項](#page-0-0)</u> の対象になります。

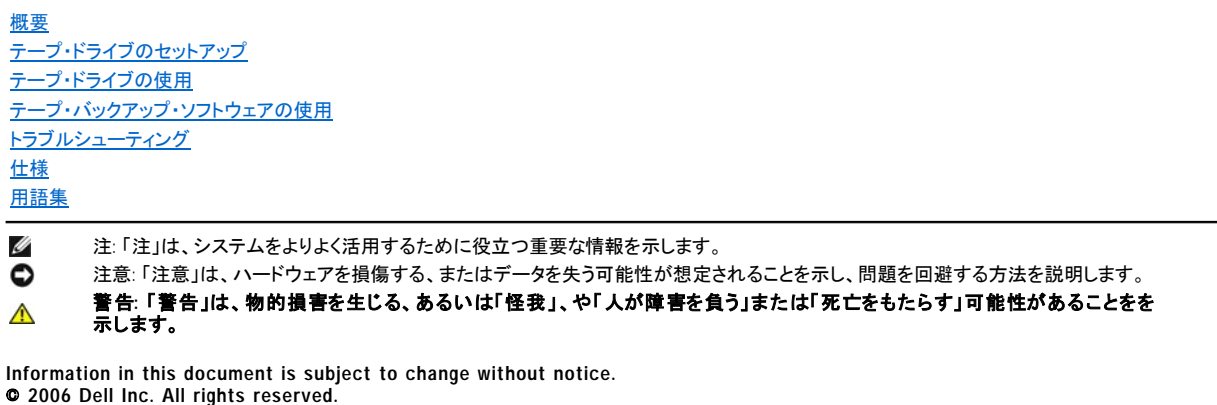

© **International Business Machines Corporation, 2006. All rights reserved.** 

Trademarks used in this text: *Dell, PowerVault*, and the *DELL* logo are trademarks of Dell Inc. *Microsoft* および *Windows* は、Microsoft Corporation の 登録商標です。

Other trademarks and trade names may be used in this document to refer to either the entities claiming the marks and names or their products. Dell Inc. disclaims any proprietary interest in trademarks and trade names other than its own.

# <span id="page-0-0"></span>制限事項と免責事項

The information contained in this document, including all instructions, cautions, and regulatory approvals and certifications, is provided by the supplier and has not been independently verified or tested by Dell. Dell cannot be responsible for damage caused as a result of either following or failing to follow these instructions.

All statements or claims regarding the properties, capabilities, speeds, or qualifications of the part referenced in this document are made by the supplier and not by Dell. Dell specifically disclaims knowledge of the accuracy, completeness, or substantiation for any such statements. All questions or comments relating to such statements or claims should be directed to the supplier.

規制ラベル上の型式番号: LTO Ultrium 3-H

第 *1* 回リリース*: 2006* 年 *12* 月

# <span id="page-1-0"></span>**用語集: DELL™ PowerVault™ LTO3-060 テープ・ドライブ ユーザーズ・ガイド**

- [A](#page-1-1) - [B](#page-1-2) - [C](#page-1-3) - [D](#page-1-4) - [E](#page-2-0) - [F](#page-2-1) - [G](#page-2-2) - [H](#page-3-0) - [I](#page-3-1) - [J](#page-3-2) - [L](#page-3-3) - [M](#page-4-0) - [N](#page-4-1) - [O](#page-4-2) - [P](#page-4-3) - [R](#page-4-4) - [S](#page-5-0) - [T](#page-5-1) - [U](#page-6-0) - [V](#page-6-1) - [W](#page-6-2)

### 数値

**2:1** 圧縮 **(2:1 compression).** 圧縮して保管できるデータ量と、圧縮なしで保管できるデータ量との関係。2:1 圧縮は、圧縮なしで保管するデータ量に比 べ、圧縮したほうが 2 倍の量のデータを保管できることを表す。

<span id="page-1-1"></span>**A**

**A.** アンペア **(ampere)** を参照。

アンペア **(A) (ampere (A)).** 1 クーロン (C)/秒、または 1 オームの抵抗に 1 ボルトの電圧が加えられて生じる電流の計測単位。

アダプター **(adapter).** アダプター・カード **(adapter card)** を参照。

アダプター・カード **(adapter card).** コンピューターに機能を加える回路ボード。

<span id="page-1-2"></span>**B**

バックアップ **(backups).** プログラムやサーバーのエラーまたは誤動作のために重要データが失われた際に、重要なビジネスおよびサーバーのファイ ルを復元するために使用される、レコードの保存操作を表す用語。

後方互換 **(backward compatible).** 類似の目的で設計された、以前の製品で使用できること。たとえば、最新のテープ・ドライブで使用するように設計 されているテープ・カートリッジを、特定の古いテープ・ドライブでも使用できる。下位互換 *(downward compatible)* と同義。

ベゼル **(bezel).** テープ・ドライブの前面を覆う、取り外し可能フレーム。

バースト・データ転送速度 **(burst data transfer rate).** データが転送される最大速度。

バイト **(byte).** 1 つの単位として扱われて文字を表す、一定数のビット (通常は 8) で構成されるストリング。バイトはデータの基本単位。

<span id="page-1-3"></span>**C**

**C.** 摂氏 **(Celsius)** を参照。

容量 **(capacity).** ストレージ・メディアに入れることができ、バイト単位で表すことができるデータ量。

カートリッジ **(cartridge).** テープ・カートリッジ **(tape cartridge)** を参照。

カートリッジ・ドア **(cartridge door).** テープ・カートリッジにおいて、カートリッジ内の磁気テープにアクセスするときに開けられ、保護するために閉じる ことができる、ヒンジ付きの障壁。

カートリッジ・メモリー **(cartridge memory). LTO** カートリッジ・メモリー **(LTO cartridge memory)** を参照。

摂氏 **(C) (Celsius (C)).** 水の氷点と沸点の間の間隔を 100 度に分割した、自動温度調節スケール。 0 度は氷点を表し、100 度は沸点を表す。

クリーニング・カートリッジ **(cleaning cartridge).** テープ・ドライブのヘッドのクリーニングに使用するテープ・カートリッジ。 データ・カートリッジ *(data cartridge)* と対比。

時計回り **(clockwise).** 正面から見た、時計の針が回る方向。

圧縮 **(compression).** レコードやブロックの長さを短くするため、ギャップ、空フィールド、冗長度、および不要データを除去する処理。

構成 **(configure).** システムに取り付けられたデバイス、オプション機構、およびプログラムをサーバーに記述すること。

反時計回り **(counterclockwise).** 正面から見た、時計の針が回る方向と反対の方向。

電流 **(current).** 一定時間当たりの帯電量。電流はアンペアで計測される。

<span id="page-1-4"></span>周期電源 **(cycle power).** 短い周期内にデバイスへ電力を供給したり、遮断したりすること。

**D**

データ **(data).** 意味を割り当てる、あるいは意味を割り当てることのできる、文字やアナログ数量などの任意の表現。

データ・カートリッジ **(data cartridge).** データの保管専用のテープ・カートリッジ。クリーニング・カートリッジ (cleaning cartridge) と対比。

データ圧縮 **(data compression).** 圧縮 **(compression)** を参照。

データ転送速度 **(data transfer rate).** データ伝送システム内の対応する装置の間で、一定時間当たりに渡されるビット、文字、またはブロックの平 均数。速度は、秒、分、または時間当たりの、ビット、文字、またはブロックで表される。

**DC.** 直流 **(direct current)** を参照。

消磁 **(degauss).** テープの磁気を中性化する電流を出す電気コイルに対して、テープを露出して磁気を消すこと。

デバイス **(device).** テープ・ドライブやテープ・ライブラリーなどの、データを送受信することができるハードウェア・コンポーネントや周辺装置。

デバイス・ドライバー **(device driver).** 接続デバイスを使用するのに必要なファームウェアが含まれているファイル。

診断プログラム **(diagnostic).** 装置の障害やプログラムのエラーを認識し、突き止め、説明するために設計されたソフトウェア・プログラム。

直流 **(DC) (direct current (DC)).** 一方向にだけ流れる電流で、実質的には定数の値。

ドライブ **(drive).** テープ・カートリッジ内の磁気テープの動きを制御するデータ・ストレージ・デバイス。ドライブは、テープからのデータの読み取りとテー プへのデータの書き込みを行う機構 (ドライブ・ヘッド) を内蔵している。

ドライブ・ダンプ **(drive dump).** 特定の瞬間に、 1 つのストレージ・デバイスの内容のすべてまたは一部を、別のストレージ・デバイスに記録すること。 通常、障害またはエラーに対する安全防護策として、あるいはデバッグと関連付けられて行われる。

ドライブ・ヘッド **(drive head).** 磁気テープに電気信号を記録したり、テープから信号を読み取って電気信号にするコンポーネント。

ドライブ・センス・データ **(drive sense data). SCSI** ドライブ・センス・データ **(SCSI drive sense data)** を参照。

ダンプ **(dump).** ドライブ・ダンプ **(drive dump)** を参照。

#### <span id="page-2-0"></span>**E**

排出 **(eject).** 内部から取り出したり、強制的に出したりすること。

格納装置 **(enclosure).** デスクトップ装置、テープ・カートリッジ・オートローダー、またはテープ・ライブラリーなどのテープ・ドライブに取り付けられるデバ イス。

エラー・ログ **(error log).** テープ・ドライブによって保守され、最新の 10 個のエラー・コードが入っているリスト。このコードによって、ドライブに関連する エラーを識別する。

#### <span id="page-2-1"></span>**F**

**F.** 華氏 **(Fahrenheit)** を参照。

華氏 **(F) (Fahrenheit (F)).** 温度の目盛りを表し、1 気圧下において、水の凍結点を 32 度とし、212 度を沸騰点とする。

ファイル **(file).** 1 つの単位として保管または処理されるレコードの、名前の付いた集合。

ファームウェア **(firmware).** 一般的にオペレーティング・システムの一部として送達される所有コード。ファームウェアは、変更可能なメディアからロード されるソフトウェアよりも効率が良く、純粋なハードウェアの回路よりも変更するのが容易である。ファームウェアの例として、PC のマザーボード上の読 み取り専用メモリー (ROM) の基本入出力システム (BIOS) がある。

#### <span id="page-2-2"></span>**G**

#### **GB.** ギガバイト **(gigabyte)** を参照。

**Generation 1.** Ultrium テープ・ドライブの略名。 Generation 2 の先行テープ・ドライブ。Generation 1 ドライブは、非圧縮時記憶容量がカートリッジごと に最大 100 GB、非圧縮時平均データ転送速度が 15 MB/秒である。

**Generation 2.** Ultrium 2 テープ・ドライブの略名。 Ultrium テープ・ドライブ (Generation 1) の第 2 世代バージョン。Generation 2 ドライブは、非圧縮時 記憶容量がカートリッジごとに最大 200 GB、非圧縮時平均データ転送速度が 35 MB/秒である。

**Generation 3.** Ultrium 3 テープ・ドライブの略名。 Ultrium テープ・ドライブ (Generation 1、2) の第 3 世代バージョン。 Generation 3 ドライブは、非圧 縮時記憶容量がカートリッジごとに最大 400 GB、非圧縮時平均データ転送速度が 80 MB/秒である。

ギガバイト **(gigabyte).** 1,000,000,000 バイト。

アース **(ground).** 地表との電気的な接続を持たせるもの。

<span id="page-3-0"></span>**H**

ハードウェア **(hardware).** コンピューターを形成する物理機器またはデバイス。

ヘッド **(head).** ドライブ・ヘッド **(drive head)** を参照。

ヘッド耐性測定テスト **(Head Resistance Measurements test).** ヘッドのテスト診断の一部で、テープ・ドライブのヘッドが正しく作動するかどうかを 判別する手順。このテストは、破損やその他の損傷に耐えられるかどうかヘッドの能力を測定する。

ホスト **(host).** データ通信構成における制御システム、または最高レベル・システム。 サーバー *(server)* と同義。

<span id="page-3-1"></span>**I**

**ID.** 識別子 (Identifier)。

**in.** インチ **(inch)** を参照。

インチ **(inch).** 1/36 ヤードまたは 25.4 mm と同等の長さの単位。

入出力 **(I/O) (input/output (I/O)).** コンピューターに提供されるデータ、またはコンピューター処理の結果によるデータ。

挿入ガイド **(insertion guide).** ユーザーがカートリッジを誤って挿入することを防ぐ、テープ・カートリッジの表面にある大きな切り込みの入った個所。

インストール、取り付け **(install).** (1) 使用または保守のためにセットアップすること。 (2) 単一の変更によって、あるいは複数のコンポーネントやデバ イスの追加によって、サーバーやデバイスに製品、機構、または機能を追加する処置。

変換コネクター **(interposer).** あるサイズとスタイルのコネクターが別のサイズとスタイルの対のコネクターに接続できるようにする、アダプターに似た デバイス。コンピューターに提供されるデータ、あるいは、コンピューター処理の結果として得られるデータ。

**I/O.** 入出力 **(input/output)** を参照。

<span id="page-3-2"></span>**J**

ジャンパー **(jumper).** (1) コネクターから突き出した対のピンに合わさる小さなコネクター。ジャンパーは、電気コネクターを変えるために動かすことが できる。位置が決まると、ジャンパーはピンを電気的に接続する。 (2) コネクター・ピンにジャンパーを配置すること。

<span id="page-3-3"></span>**L**

ラベル **(label).** 裏にのりの付いた紙片で、表面に書き込むことができ、識別や記述の手段としてテープ・カートリッジに貼ることができる。

ラベル域 **(label area).** LTO Ultrium テープ・カートリッジにおいて、バーコード・ラベルを貼らなければならない、ライト・プロテクト・スイッチの横のへこ んでいる場所。

リーダー・ブロック **(leader block).** テープ・ドライブ内にあり、 LTO Ultrium テープ・カートリッジ内のテープに接続するスチール・ピンをかみ合わせる パーツ。かみ合うと、リーダー・ピン・ブロックはテープをカートリッジから引き出して、ドライブに入れる。

リーダー・ピン **(leader pin).** テープ・カートリッジにおいて、磁気テープの端に接続される小さな金属製の円柱状のもの。 テープの処理の際に、リーダ ー・ピンはスレッド機構によってつかまれる。この機構は、カートリッジからピンとテープを引っ張り出し、ドライブ・ヘッドを通してテープ巻き取り機構まで 持っていく。 次に、ヘッドはテープからデータを読み取ったり、テープにデータを書き込むことができる。

**LED.** 発光ダイオード **(light-emitting diode)** を参照。

発光ダイオード **(light-emitting diode).** 給与電圧を受けたときに光を放ち、電子ディスプレイで使用される半導体ダイオード。

リニア・テープ・オープン **(LTO) (Linear Tape-Open (LTO)).** IBM Corporation、Hewlett-Packard、および Seagate によって開発されたテープ記憶 テクノロジーのタイプ。 LTO テクノロジーは「オープン・フォーマット」テクノロジーである。これは、このテクノロジーのユーザーが、複数のソースの製品と メディアを使用できることを意味する。 LTO テクノロジーの「オープン」性によって、ベンダーが確実に検査規格に適合していると、別々のベンダーによっ て提供されるものの間に互換性が生まれる。

ロード **(load).** テープ・ロード格納機構にテープ・カートリッジを挿入した後で、ドライブのヘッドによる読み取りまたは書き込みのために、テープの位置 を決める (テープ・ドライブが実行する) 処置。

ログ・センス・データ **(log sense data). SCSI** ログ・センス・データ **(SCSI log sense data)** を参照。

ループ **(loop).** (1) 終了条件に達するまで繰り返される一連の命令。 (2) ループを完了するために接続すること。

**Low Voltage Differential (LVD).** 低ノイズ、低電力、低振幅の電気信号方式システム。これによって、サポートされるサーバーとテープ・ドライブとの 間のデータ通信が可能になる。 LVD 信号方式は、銅線を通じて 1 つの信号を通すのに 2 つのワイヤーを使用する。一対のワイヤーを使用して、電気 的なノイズとクロストークが減る。

**LTO.** リニア・テープ・オープン **(Linear Tape-Open)** を参照。

**LVD. Low Voltage Differential** を参照。

<span id="page-4-0"></span>**M**

磁気テープ **(magnetic tape).** 磁気記録によってデータを保管することのできる磁化可能な表層を持つテープ。

保守モード **(maintenance mode).** テープ・ドライブが診断プログラムを実行し、書き込み/読み取り操作を検証し、問題があると思われるテープ・カー トリッジを検証し、自身のファームウェアを更新して、他の診断および保守機能を実行する前に、テープ・ドライブが入っている必要がある操作の状態。

**MB.** メガバイト **(megabyte)** を参照。

メディア **(media).** メディア *(medium)* の複数形。

メディア **(medium).** データを表すことのできる物理的な素材 (磁気テープなど)。

メガバイト **(MB) (megabyte (MB)).** 1,000,000 バイト。

#### <span id="page-4-1"></span>**N**

ネットワーク **(network).** 情報交換のために接続される、データ処理デバイスとソフトウェアの構成。

<span id="page-4-2"></span>**O**

エー**ルステッド (oersted)**. 有理化されていないセンチメートル - グラム - 秒 (cqs) 電磁気システムにおける磁気フィールドの強さの単位。エールステ ッドは、軸の長さ 4 パイ・センチメートルごとに 1 アブアンペアの巻きのリニア電流密度で誘発される、細長い均一巻きのソレノイド内部の磁場の強さ。

オフライン **(offline).** サーバーのアプリケーションがテープ・ドライブと対話できないときに、テープ・ドライブが入っている操作状態。

オンライン **(online).** サーバーのアプリケーションがテープ・ドライブと対話できるときに、テープ・ドライブが入っている操作状態。

オープン・システム **(Open Systems).** 専有されていない (所有権が主張されていない) 規格に基づくコンピューター・システム。

操作環境 **(operating environment).** テープ・ドライブが日常的に処理を行う室内の温度、相対湿度、および湿球温度。

<span id="page-4-3"></span>**P**

パリティー **(parity).** 偶数または奇数の数値が付けられた状態。パリティー・ビットは、2 進数のグループに付加されて、そのグループの合計が常に奇 数 (奇数パリティー) または偶数 (偶数パリティー) になるようにするための 2 進数である。

パリティー・エラー **(parity error).** 受信したデータが受信側システムで期待したパリティーではないときに起こる伝送エラー。これは通常、送信側と受 信側のシステムが異なるパリティー設定値を持つときに起こる。

ポート **(port).** (1) データが出入りするシステム、またはネットワークのアクセス・ポイント。 (2) 他のデバイス (ディスプレイ端末やプリンターなど) のケーブルが接続されるデバイス上のコネクター。 (3) ハードウェアへの物理接続の表現。ポートはアダプターと呼ばれることもある。ただし、アダプターには複数のポートがある可能性がある。

電源コネクター **(power connector).** テープ・ドライブの背面にあり、格納装置の内部電源ケーブルを接続するコネクター。

電源コード **(power cord).** 電源元にデバイスを接続するケーブル。

電源オフ **(power-off).** デバイスから電力を遮断すること。

<span id="page-4-4"></span>電源オン **(power-on, powered-on).** (1) デバイスに電力を供給すること。 (2) デバイスに電力が提供されている状態。

**読み取り** (read). ストレージ・デバイス、データ・メディア、あるいは別のソースから、データを取得または解釈すること。

リブート **(reboot).** 初期プログラム・ロード (IPL) 操作を繰り返すことで、プログラムの実行を再初期化すること。

レコード **(record).** サーバーから提供され、テープ・ドライブによって処理されて記録されるデータ・バイトを区別する最小のセット、およびテープ・ドライ ブによってテープから読み取られ、再処理されて、サーバーで使用できるようにするデータを区別する最小のセット。

相対湿度 **(relative humidity).** 同一温度で可能な水蒸気の最大量に対して、大気中に実際に存在する水蒸気の量の比率。

リセット **(reset).** デバイスまたは回路をクリア状態に戻すこと。

#### <span id="page-5-0"></span>**S**

スクラッチ・カートリッジ **(scratch cartridge).** 必要なデータが含まれておらず、新しいデータを書き込むことができるデータ・カートリッジのこと。

**SCSI. Small Computer Systems Interface** を参照。

**SCSI** バス **(SCSI bus).** (1) コンピューターのある部分から別の部分にデータを伝送するワイヤーの集合。 (2) SCSI の活動を定義する信号の完全セットを指す一般用語。

**SCSI** コネクター **(SCSI connector).** テープ・ドライブの背面にあり、格納装置の内部 SCSI ケーブルを接続する、サーバーとのコマンドのやり取りを 容易にするためのコネクター。

**SCSI** デバイス **(SCSI device).** SCSI バスに接続することができ、バスの活動に実際に参加することができる任意の装置。

**SCSI** ドライブ・センス・データ **(SCSI drive sense data).** エラー状態に関するサーバーからの照会に対する応答の際に、エラーに関する情報を含 み、ドライブによってサーバーに戻される SCSI センス・バイトのパケット。

**SCSI ID.** SCSI インターフェースを使用するテープ・ドライブに割り当てられる、固有のアドレス (1 ? 15)。

**SCSI ID** コネクター **(SCSI ID connector).** テープ・ドライブの背面にあり、ドライブの SCSI アドレスをセットできるコネクター。アドレスは、ピン上の ジャンパーの配置によって決定される。

**SCSI** インターフェース **(SCSI interface). Small Computer Systems Interface** を参照。

**SCSI** ログ・センス・データ **(SCSI log sense data).** テープ・ドライブのエラー・ログおよびカウンターに関するサーバーからの照会に対する応答の際 に、エラーに関する情報を含み、ドライブによってサーバーに戻される SCSI センス・バイトのパケット。ログ・センス・データは、特に再現性のない問題の 診断に使用される。

秒 **(second).** 1 分の 1/60。

センス・データ **(sense data).** 入出力エラーを記述するデータ。センス・データは、センス入出力コマンドへの応答の際にサーバーに渡される。

サーバー **(server).** ネットワークを介して 1 つ以上のクライアントにサービスを提供する機能単位。 たとえば、ファイル・サーバー、プリント・サーバー、 またはメール・サーバーなどがある。IBM pSeries、IBM iSeries、HP、および Sun は、サーバーである。ホスト (host) と同義。

**1** 文字ディスプレイ **(single-character display).** テープ・ドライブの前面にあり、英字または数字コードを表示する LED。診断または保守機能、エラ ー状態、あるいは通知メッセージを表す。

スリープ・モード **(sleep mode).** 電力を節約するために、テープ・ドライブの電子機器を自動的に省電力モードに入らせる電源管理機能。

**Small Computer Systems Interface (SCSI).** コンピューター (サーバー) に周辺装置 (テープ・ドライブ、ハード・ディスク、CD-ROM プレイヤー、プリ ンター、スキャナーなど) を接続するため、コンピューターの製造元によって使用される規格。 「スカジー」と読む。 SCSI インターフェースには、標準のシ リアルおよびパラレル・ポートよりも高速のデータ伝送速度を提供するバリエーションがある (最大 160 MB/秒)。バリエーションには次のものがある。

- 1 Fast/Wide SCSI: 16 ビット・バスを使用し、20 MBps のデータ転送速度をサポートする。
- <sup>l</sup> SCSI-1: 8 ビット・バスを使用し、4 MBps のデータ転送速度をサポートする。
- <sup>l</sup> SCSI-2: SCSI-1 と同様であるが、25 ピン・コネクターではなく 50 ピン・コネクターを使用し、複数のデバイスをサポートする。
- <sup>l</sup> Ultra SCSI: 8 または 16 ビット・バスを使用し、20 または 40 MBps のデータ転送速度をサポートする。
- <sup>l</sup> Ultra2 SCSI: 8 または 16 ビット・バスを使用し、40 または 80 MBps のデータ転送速度をサポートする。
- 1 Ultra3 SCSI: 16 ビット・バスを使用し、80 または 160 MBps のデータ転送速度をサポートする。
- <sup>l</sup> Ultra160 SCSI: 16 ビット・バスを使用し、160 MBps のデータ転送速度をサポートする。

ソフトウェア **(software).** コンピューター・システムの操作に適したプログラム、プロシージャー、ルール、および関連する資料。

速度マッチング **(speed matching).** テープ・ドライブの非圧縮時データ転送速度をより遅いサーバーのデータ転送速度に動的に調整するために、テ ープ・ドライブが使用する技法。スピード・マッチングによって、システム・パフォーマンスが改善され、バックヒッチが削減される。

<span id="page-5-1"></span>ステータス・ライト **(status light).** テープ・ドライブの前面にあり、緑色またはこはく色のどちらかで点灯するか明滅する LED。ライトの状態はドライブ の状態を表す。

**TapeAlert.** テープ・ドライブに関してこれまでに起こった状態や問題を定義する、特許を受けたテクノロジーと ANSI 規格。

**TapeAlert** フラグ **(TapeAlert flags).** TapeAlert ユーティリティーによって生成される状況メッセージとエラー・メッセージであり、サーバーのコンソー ルに表示される。

テープ・カートリッジ **(tape cartridge).** 繰り出しリールとテープ巻き取り機構に巻かれているベルト式の磁気テープを内蔵する、取り外し可能ストレー ジ・ケース。

テープ・ドライブ **(tape drive).** テープ・カートリッジ内の磁気テープの動きを制御するデータ・ストレージ・デバイス。DELL PowerVault LTO3-060 テー プ・ドライブは、テープからのデータの読み取りとテープへのデータの書き込みを行う機構 (ドライブ・ヘッド) を内蔵している。非圧縮時データ容量は、カ ートリッジ当たり 400 GB。2:1 圧縮時の容量は、最大 800 GB。

テープ・パス **(tape path).** テープ・ドライブ内における、メディアの移動先のチャネル。

終端 **(terminate).** 伝送回線からのエネルギーを吸収するデバイス (ターミネーターと呼ばれる) に適用することで、不要な電気信号の反射を防ぐこと。

ターミネーター **(terminator).** (1) SCSI バスの終端に使用されるパーツ。

(2) 伝送回線からのエネルギーを吸収するのに使用する、単一ポートの 75 オームのデバイス。ターミネーターは、無線周波数信号を吸収することによ って、エネルギーが反射してケーブル装置内に戻ってしまうのを防ぐ。通常、ターミネーターはシールドされており、そのために、不要な信号がケーブル・ システムに入ってきたり、有効な信号がケーブル・システムから出て行くのを防ぐようになっている。

ヘッドのテスト診断 **(Test Head diagnostic).** テープ・ドライブのヘッドが適切に作動しているか、およびドライブがテープからの読み取りとテープへの 書き込みを正しく行っているかを判別するテスト。

転送速度 **(transfer rate).** データ転送速度 **(data transfer rate)** を参照。

<span id="page-6-0"></span>**U**

**Ultra160 LVD SCSI** インターフェース **(Ultra160 LVD SCSI interface). Small Computer Systems Interface** を参照。

アンロード **(unload).** ドライブの内部テープ・パスからテープを引き出し、そのテープを (リーダー・ブロックを使って) テープ・カートリッジに戻す (ドライブ が行う) 処置。

ユーティリティー **(utility).** ユーティリティー・プログラム **(utility program)** を参照。

ユーティリティー・プログラム **(utility program).** コンピューター処理をサポートするコンピューター・プログラム。たとえば、診断プログラム、トレース・ プログラム、またはソート・プログラムなどがある。

<span id="page-6-1"></span>**V**

**VDC.** ボルト DC (直流)。

ボルト **(volt).** 電位差および起電力の SI (国際) 単位。1 アンペアの一定の電流を運ぶ伝導体の 2 つの地点があると、これらの地点の間で消失する 電力が 1 ワットであるときの、これらの地点の間の電気的な電位差であると正式に定義されている。

<span id="page-6-2"></span>**W**

最大湿球温度 **(wet bulb temperature).** 定常状態の条件の下で大気を飽和させるため、一定の大気のサンプルに一定の圧力で純水を蒸発させる 必要がある温度。 湿球温度は湿球温度計で読み取る。

書き込み **(write).** ストレージ・デバイスまたはデータ・メディアに、永続的または一時的にデータを記録すること。

ライト・プロテクト **(write protected).** テープ・カートリッジに適用される、一部の論理または物理機構によってデバイスがそのカートリッジのテープに 書き込まれないようにするときに存在する状態。

ライト・プロテクト・スイッチ **(write-protect switch).** テープ・カートリッジにあるスイッチで、事故によるデータの消去を防ぐ。ロックおよびアンロックさ れたパッドロックのピクチャーがスイッチに表示される。 ロックされたパッドロックにスイッチをスライドさせると、データをテープに書き込めない。アンロッ クされたパッドロックにスイッチをスライドさせると、データをテープに書き込むことができる。

書き込み**/**読み取りテスト **(Write/Read test).** ヘッドのテスト診断の一部で、テープ・ドライブがテープからの読み取りとテープへの書き込みを正しく 行っているかどうかを判別する手順。

[目次ページへ戻る](file:///C:/data/Stor-sys/LT03/ibm/ja/ug_ja/index.htm)

# <span id="page-7-0"></span>概要**: DELLTM PowerVault TM LTO3-060** テープ・ドライブ ユーザーズ・ガイド

[概要](#page-7-1)

- SCSI [バス・インターフェース](#page-7-2)
- [機構](#page-7-3)
- ●[テープ・バックアップ・ソフトウェア](#page-8-0)
- [フロント・パネル](#page-8-1)
- [背面パネル](#page-8-2)
- [ステータス](#page-9-0) LED
- [操作モード](#page-9-1)
- [アンロード・ボタン](#page-9-2)
- [動作モードのステータス](#page-10-0) LED の解釈

# <span id="page-7-1"></span>概要

Dell PowerVault LTO3-060 は、高性能の大容量テープ・ストレージ・デバイスで、オープン・システム環境でデータのバックアップと復元、およびファイル のアーカイブと検索を目的として設計されています。このドライブは、タワーまたはラック・サーバーなどのコンピューター・システムに統合することができ ます。Dell PowerVault LTO3-060 テープ・ドライブは、Dell PowerVault 110T LTO-3 テープ・ドライブのハーフハイト・バージョンです。

LTO3-060 テープ・ドライブは、最大 400 GB (2:1 の圧縮率を想定した場合は 800 GB) のフォーマット済みカートリッジ容量、および、60 MB/秒のデータ 転送速度を提供します。

[図](#page-7-4) 1 は、Dell PowerVault LTO3-060 テープ・ドライブを示しています。

<span id="page-7-4"></span>図 **1. Dell PowerVault LTO3-060** テープ・ドライブ

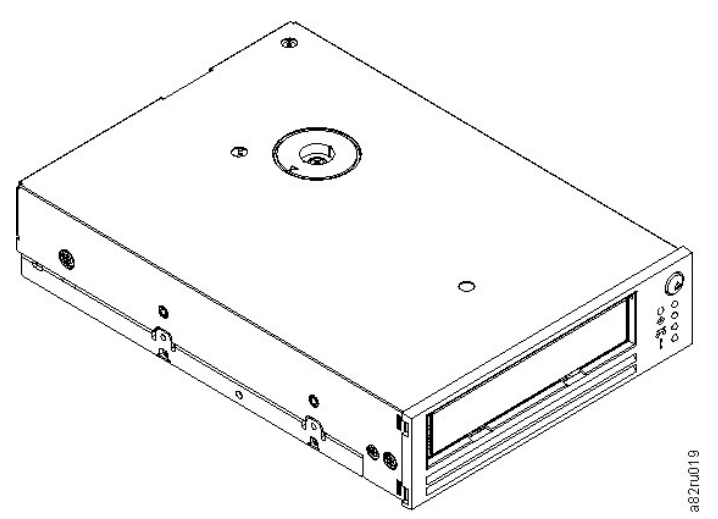

# <span id="page-7-2"></span>**SCSI** バス・インターフェース

これらのテープ・ドライブは、Ultra160 low voltage differential (LVD) SCSI バス上で、160 MB/秒のバースト転送速度で作動するように設計されていま す。このインターフェースは、古い SCSI テクノロジーとの後方互換性があります。

<span id="page-7-3"></span>このテープ・ドライブには、システムへの接続用に、高密度の 68 ピン D シェル (HD-68) コネクターが装備されています。このドライブは、HD-68 コネクタ ーで LVD SCSI ケーブルをサポートします。

<span id="page-8-4"></span>テープ・ドライブには、以下の機構があります。

- <sup>l</sup> 単一の LTO テープ上で 400 GB (非圧縮時)、800 GB (圧縮時\*) の容量
- 1 高水準データ保全性のための書き込み後読み取り検証を標準装備
- <sup>l</sup> 60 MB/秒 (非圧縮時)、120 MB/秒 (圧縮時\*) のデータ転送速度
- 1 128 MB の読み取り/書き込みキャッシュ・メモリー
- l インテリジェント LTO-DC デュアル・モード圧縮アルゴリズム
- <sup>l</sup> ピン・ピック・エラー・リカバリーを使用するフェイルセーフ・リーダー・キャプチャー機構
- 1 LTO カートリッジ・メモリー
- 1 安全なバックアップのための TapeAlert サポート
- 1 Ultra160 LVD SCSI インターフェース
- 1 スピード・マッチング (システムのデータ転送速度に合わせてテープ・ドライブをスローダウンする)
- 1 省電力のためのスリープ・モード
- 1 Generation 2 カートリッジとの読み取りおよび書き込みの後方互換性
- 1 Generation 1 カートリッジとの読み取りの後方互換性
- □ 正式な Ultrium LTO ロゴが付いたすべてのカートリッジとの互換性
- <sup>l</sup> 正式な Ultrium LTO ロゴが付いた他の LTO テープ・ドライブとのテープの交換
- <sup>l</sup> 適正温度の超過が検出された場合にカートリッジを安全にアンロードする、適正温度超過時のカートリッジの自動排出機能。\*\*
- 1 4 つの LED オペレーター・パネル構成
- 1 新しい保守モード動作

\* 2:1 の圧縮率を想定しています。実際に実現できる容量と転送速度はデータ・セットによって異なり、これは実際の圧縮率に影響します。

\*\* ドライブでカートリッジへのホスト・データの書き込みが進行中である場合、ドライブはホストからのデータの受け入れを停止し、自動的にすべてのバッ ファー・データをテープにフラッシュし (書き込み) ます。冷却後、ドライブは通常の操作を再開できます。

# <span id="page-8-0"></span>テープ・バックアップ・ソフトウェア

Dell PowerVault LTO3-060 テープ・ドライブをサポートするバックアップ・ソフトウェアが必要です。一般的な規則として、ネイティブ・バックアップ・アプリケ ーション (NTBackup および tar など) は、テープ・ドライブの最高の性能を発揮するのに必要なデータ・ストリーム速度を提供しません。より良いメモリー 管理が可能で、さらに TapeAlert などの他の便利な機能を提供するバックアップ・アプリケーションを使用することをお勧めします。サポートされる最新 のソフトウェア・バージョンについては、 **[http://www.support.dell.com](http://support.dell.com/)** を参照するか、バックアップ・ソフトウェア・ベンダーのサポート・サイトを参照し てください。

### <span id="page-8-1"></span>フロント・パネル

ハーフハイト・ドライブの操作では、[図](#page-8-3)2に示されるフロント・パネルを使用します。

# <span id="page-8-3"></span>図 **2.** ハーフハイト・ドライブのフロント・パネル

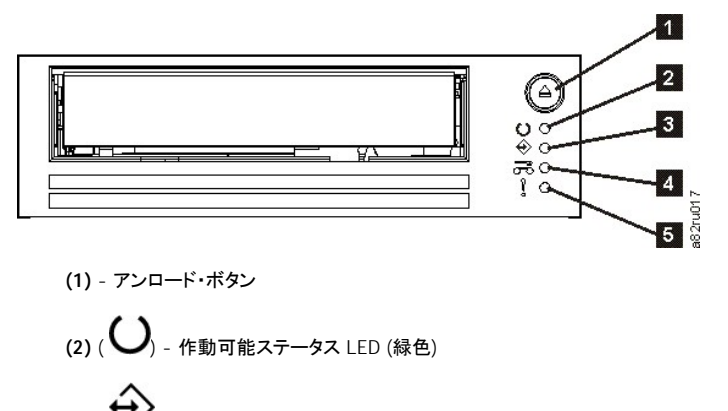

- **(3)** ( ) アクティビティー・ステータス LED (緑色)
- **(4)** (  $\overline{O}$  ) クリーニング・ステータス LED (こはく色)
- **(5)** ( ) 障害ステータス LED (こはく色)

# <span id="page-8-2"></span>背面パネル

図 **3.** ハーフハイト **SCSI** ドライブ背面パネル・エレメントの説明

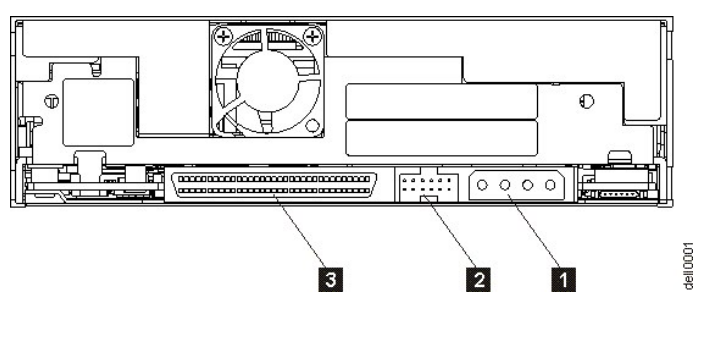

- 1. 電源コネクター
- 2. SCSI ID コネクター
- 3. SCSI コネクター

# <span id="page-9-0"></span>ステータス **LED**

各ステータス LED には次の 4 つのモードがあります。

- 1 オフ
- <sup>l</sup> オン
- . . . . . . 。<br>1 ゆっくり明滅する (2 Hz)
- **I 速く明滅する (8 Hz)**

# <span id="page-9-1"></span>操作モード

ドライブは、次のモードで機能します。

- <sup>l</sup> 動作モード 機能には、データおよびクリーニング・カートリッジの使用、エラーの報告、およびファームウェアの更新が含まれます。詳しくは、下 記の 表 2. [動作モードのステータス](#page-10-1) LED の解釈 (エラーなし) を参照してください。
- <sup>l</sup> 保守モード 機能には、ドライブ診断テスト、および「ダンプ」というドライブ診断情報の保管または消去の方法が含まれます。この情報は、後でト [レーニングを受けたサービス担当者がテープの問題のトラブルシューティングで使用します。詳しくは、『トラブルシューティング』セクションの保守](file:///C:/data/Stor-sys/LT03/ibm/ja/ug_ja/trouble.htm#selecting) モードを参照してください。

アンロード・ボタンは、モードの切り替えに使用されます。詳しくは[、アンロード・ボタンを](#page-9-2)参照してください。

#### <span id="page-9-2"></span>アンロード・ボタン

アンロード・ボタン ([図](#page-8-3) 2 の **(1)**) は、以下の機能を実行します。

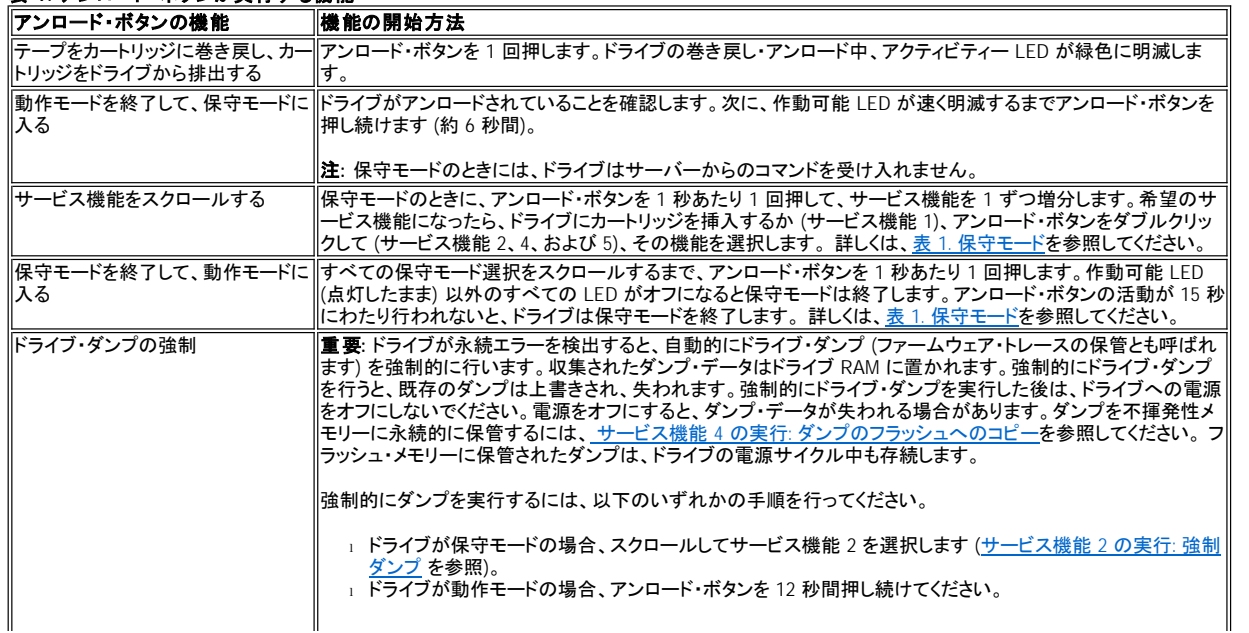

# 表 **1.** アンロード・ボタンが実行する機能

<span id="page-10-2"></span>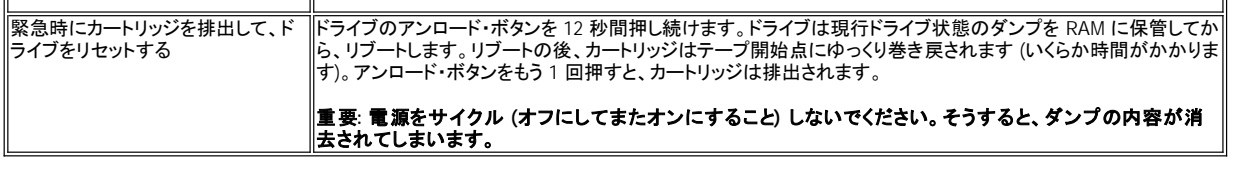

# <span id="page-10-0"></span>動作モードのステータス **LED** の解釈

フロント・パネルの LED ([図](#page-8-3) 2 の **(2)**、**(3)**、**(4)**、および **(5)**) は、ドライブの現行状況を示しています。

次の表では、ドライブが動作モードになっていてエラーが発生していない場合のステータス LED の解釈について説明します。エラーがある場合は、「トラ ブルシューティング」セクションの表 3. [動作モードのステータス](file:///C:/data/Stor-sys/LT03/ibm/ja/ug_ja/trouble.htm#Table%203) LED の解釈 (エラー状態) に進んでください。

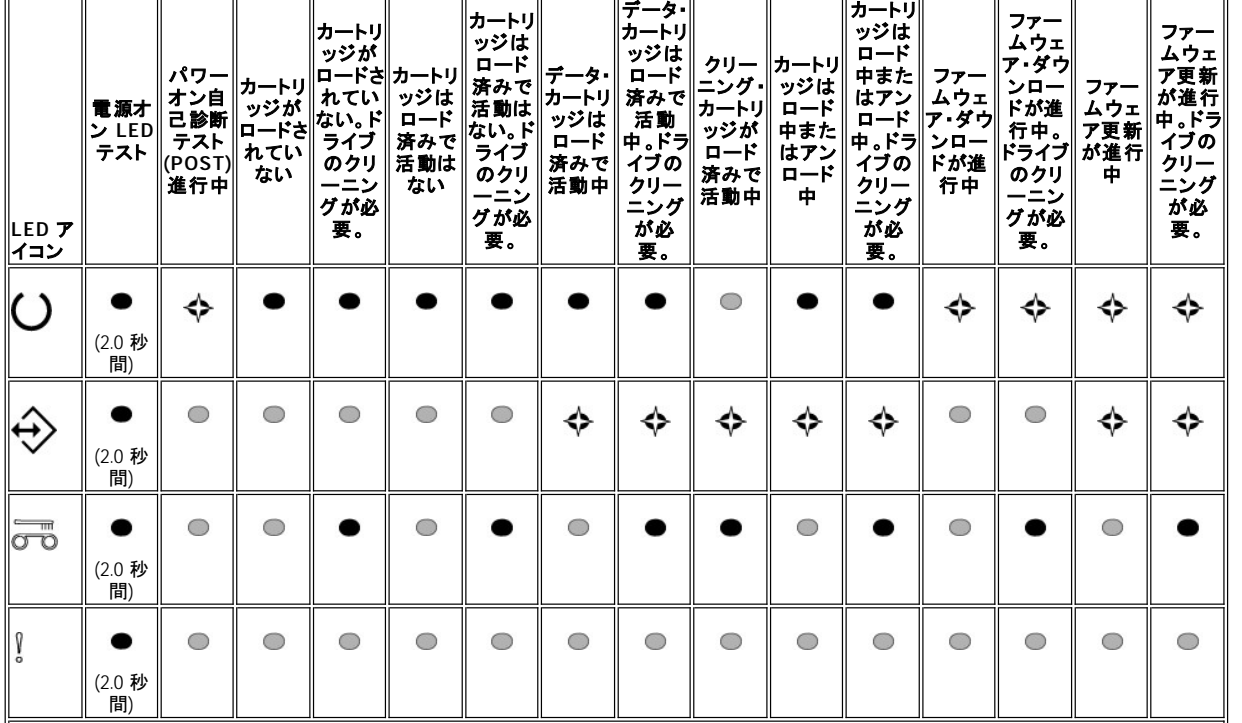

<span id="page-10-1"></span>表 **2.** 動作モードのステータス **LED** の解釈 **(**エラーなし**)**

1 LED は、ブート・プロセス中に 2 秒間にわたりオンになります。

 $^2$  こはく色に点灯したままの「クリーニング」LED は、ドライブのクリーニングが必要であることを示します。大半の場合、ドライブはそのまま機能します  $\parallel$ が、可能な限り早くクリーニングを行ってください。

 $\vert^3$  「ファームウェア・ダウンロード」は、ホストからドライブへのファームウェア転送を意味します。

│<sup>4</sup> 「ファームウェア更新」は、新規ファームウェアのドライブへの組み込みを意味します。

ボタン**:** 

 $Q = \pm 7$ 

 $\bullet$  = オン

◆ = ゆっくり明滅

[制限事項と免責事項を](file:///C:/data/Stor-sys/LT03/ibm/ja/ug_ja/index.htm#restrictions)よくお読みください。

日次ページへ戻る

# <span id="page-12-0"></span>テープ・ドライブのセットアップ**: DELLTM PowerVaultTM LTO3-060** テープ・ドライブ ユーザーズ・ガ イド

- [事前に取り付け済みの内蔵ドライブ](#page-12-1)
- [内蔵ドライブの取り付け](#page-12-2)
- [デバイス・ドライバーのロード](#page-15-0)
- ●[ドライブ操作の検証](#page-16-0)

#### <span id="page-12-1"></span>事前に取り付け済みの内蔵ドライブ

Dell は、システムの一部として出荷される内蔵テープ・ドライブの取り付けおよびセットアップを行っています。テープ・バックアップ・ソフトウェアがシステ ムに組み込まれている場合は、ソフトウェアに付属のインストール説明書を参照してください。

サポートされる最新のソフトウェア・バージョンについては、 **[http://www.support.dell.com](http://support.dell.com/)** を参照するか、バックアップ・ソフトウェア・ベンダーのサポ ート・サイトを参照してください。

# <span id="page-12-2"></span>内蔵ドライブの取り付け

内蔵テープ・ドライブが事前に取り付けられていない場合の取り付け手順は、次のとおりです。

注: ドライブの取り付けおよび構成は、ご使用のシステムの Dell の資料に記載された手順に従ってください。

#### ドライブの取り付け — 前提条件

Dell PowerVault LTO3-060 テープ・ドライブは、160 MB/秒のバースト転送速度の Ultra160 LVD SCSI デバイスです。このドライブの性能を発揮させる ためには、シングル・エンド SCSI バスでは使用しないでください。同じバス上で、他のシングル・エンド・デバイスとしては使用しないでください。それによ って、LVD ホスト・アダプターがシングル・エンド・モードに切り替えられ、効率が落ちるためです。テープ・ドライブには、専用ホスト・バス・アダプターを使 用することをお勧めします。

テープ・ドライブには、68 ピン幅の高密度 SCSI コネクターが装備されています。 Ultra2 速度で稼働する他の周辺装置と一緒に内部バス上でテープ・ド ライブを使用する場合には、68 ピン LVD 互換リボン・ケーブルを使用する必要があります。

#### ベイの取り付け

PowerVault LTO3-060 テープ・ドライブを取り付けるためには、業界標準 5 1/4 インチのハーフハイト・ベイが 1 つ必要です。ドライブは、水平または垂 直に取り付けることができます。

#### ハードウェアの取り付け

ほとんどのシステムでは、テープ・ドライブの取り付けにトレイまたはレールを使用します。システムによっては、トレイあるいはレールが必要ないものも あります。デバイスは、システムのシャーシにスライドして入れ、ねじによって固定します。

#### ドライブの取り付け — ステップバイステップの説明

#### ステップ **1** — ドライブをアンパックする

テープ・ドライブをアンパックして、配送箱を保管します。保守のために装置を戻すとき、この配送箱が必要になる場合があるためです。

アンパック時のドライブの温度が操作環境の温度 (空気取り入れ口の近くにあるべゼルの前で測定[。図](#page-12-3)4を参照) と異なる場合は、環境に慣らすため に一定の時間が必要です。推奨される時間は、ドライブがアンパックされてから 4 時間、または結露が蒸発してから 1 時間のいずれか長い方です。ドラ イブを新しい環境に合わせるには、以下の項目を調べてください。

- <sup>l</sup> ドライブが操作環境よりも冷えていて、空気中の湿度が高い場合には、ドライブに結露が発生して損傷を与える場合があります。ドライブが操作温 度範囲 (10 ℃ より高い温度) まで温まっていて、結露の危険性がない (空気が乾いている) 場合は、ドライブの電源を 30 分間入れておくことによ 。<br>って、より速くドライブを温められます。データが入っているテープを挿入する前に、スクラッチ・テープを使用してドライブをテストしてください。
- <sup>l</sup> ドライブが操作環境よりも熱い場合は、テープがドライブ・ヘッドに張り付くことがあります。ドライブが操作環境範囲 (40 ℃ よりも低い温度) まで冷 えているときには、30 分間空気をあてておくことによって、より速くドライブが冷やされます。ドライブの電源をオンにし、スクラッチ・テープを使用し てドライブをテストしてから、データが入っているテープを挿入してください。

ドライブの温度が推奨される操作範囲内かどうか、湿度が結露を起こす高さかどうかが不明な場合は、4 時間完全にドライブを新しい環境に慣らしてく ださい。

#### <span id="page-12-3"></span>図 **4.** 空気取り入れ口

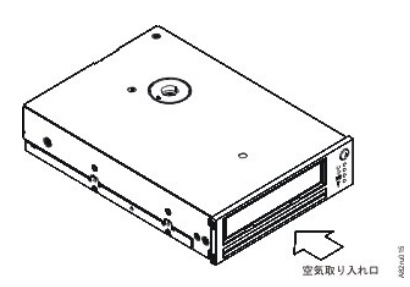

#### ステップ **2** — システムの電源を切る

- 1. システムの電源を切ります。
- 2. 電気コンセントとシステムの両方から電源コードを外します。

#### ステップ **3** — **SCSI ID** をセットする

テープ・ドライブは、デフォルトの SCSI ID 6 で出荷されますが、0 から 15 の間の未使用 ID を割り当てることができます。 SCSI ID 7 は SCSI コントロ ーラー用に予約されているため、使用しないでください。また、SCSI ID 0 はブート・ディスクに割り当てられている場合が多いため、使用しないでくださ い。 Narrow SCSI バスにドライブを取り付けると、性能が落ちるため、お勧めしません。

Θ 注意: 静電気によって電子コンポーネントに損傷を与える恐れがあります。可能であれば、帯電防止リスト・バンドを常に付けてください。リス ト・バンドを付けられない場合は、電磁気の帯電を逃がすために、コンピューターの塗装されていない金属部分 (バック・プレートなど) に触れて から、テープ・ドライブをバッグから取り出してください。

SCSI ID をセットするには、次のようにします。

- 1. SCSI ID コネクターの位置を確認します (『概要』[の図](file:///C:/data/Stor-sys/LT03/ibm/ja/ug_ja/intro.htm#Figure_3) 3 の番号 2 を参照)。 SCSI ID は、ドライブの背面のピンのセット上にあるジャンパーを使用 して設定します。
- 2. SCSI ID をデフォルトの 6 から変更する必要があるかどうかを判断します。その ID が他のデバイスで使用されていないことを確認します。
- 3. 図 5 を参照して、選択した ID 番号を見つけます。次に、示されているようにコネクター・ピン上にジャンパーを置きます (ラジオ・ペンチを使用し て、影になっているジャンパーをピンに接続します)。

#### 図 **5. SCSI** コネクター・ピン

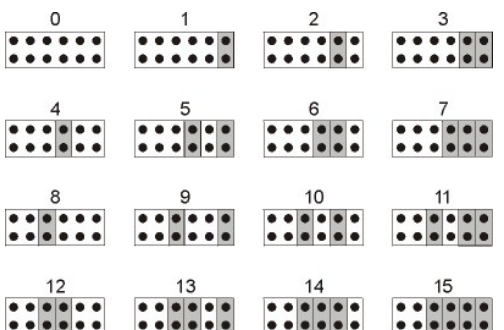

#### ステップ **4** — システムの取り付けベイを準備する

#### 警告**:** けが、またはシステムやテープ・ドライブへの損傷を避けるために、ドライブを取り付ける前に、システムの電源コードが外れて  $\bigwedge$ いることを確認してください。

テープ・ドライブを受けるための取り付けベイを準備する方法の説明については、ご使用のシステムの資料を参照してください。

#### ステップ **5** — 取り付け用ハードウェアを取り付ける

テープ・ドライブを取り付けるためにシステムに特殊なレールや他のハードウェアが必要な場合は、このステップでテープ・ドライブに取り付けてください。

システムにドライブ取り付け用の特殊なハードウェアが必要ない場合は、ステップ 6 に進んでください。

#### ステップ **6** — ドライブを取り付ける

[図](#page-13-0)6に示すように、テープ・ドライブをオープン・ベイにスライドして入れ、トレイまたはレールをベイのスロットと位置合わせします。

### <span id="page-13-0"></span>図 **6.** ドライブを取り付ける

<span id="page-14-2"></span>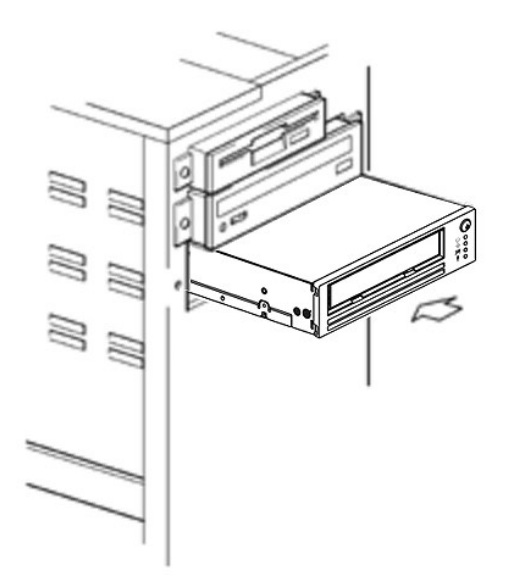

ご使用のシステムが取り付け用ハードウェアを使用しない場合、シャーシの穴がテープ・ドライブの側面にある穴と位置が合っているか確認してください ([図](#page-14-0) 7 を参照)。

# <span id="page-14-0"></span>図 **7.** テープ・ドライブ上の取り付け穴

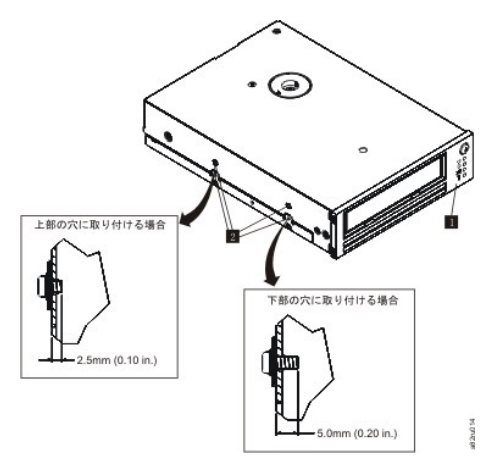

1. M-3 取り付けねじ穴

ケーブルを設置するためにドライブを動かす必要があるかもしれませんので、この時点ではドライブをねじで固定しないでください。

#### ステップ **7** — 電源ケーブルおよび **SCSI** ケーブルを接続する

[図](#page-14-1) 8 の番号 1 に示すように、システムの内部電源機構にあるスペアの電源ケーブルを電源コネクターに接続します。

[図](#page-14-1) 8 の番号 2 に示すように、システムの SCSI リボン・ケーブルのスペアの SCSI ケーブルを SCSI コネクターに接続します。

注: ドライブが SCSI チェーン上の最後のデバイスである場合は、終端する必要があります。Ø

# <span id="page-14-1"></span>図 **8.** 電源ケーブルおよび **SCSI** ケーブルを接続する

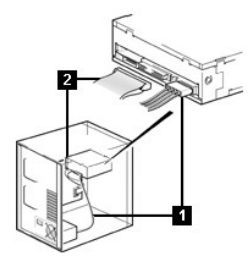

- <span id="page-15-1"></span>1. 電源コネクター
- 2. SCSI コネクター

#### ステップ **8** — ドライブを固定する

テープ・ドライブは、いくつかの方法で取り付けることができます。適切な取り付けレールまたはドライブ取り付けスレッドと、正しいねじ (M-3) があること を確認します。一部のシステムでは、ドライブをメディア・ベイに挿入し、システムに直接固定する必要があります。

# 図 **9.** ドライブを固定する

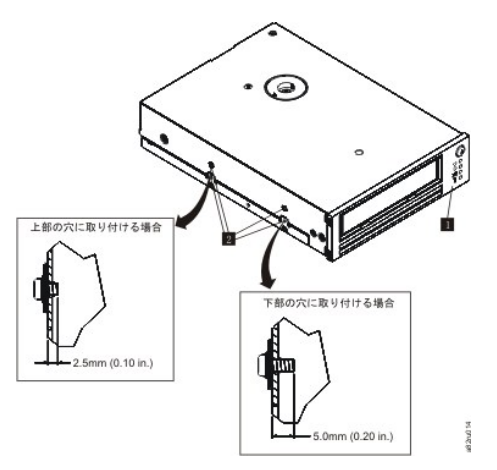

#### ステップ **9** — コンピューターの電源を接続して、テープ・ドライブへの電源供給をテストする

電源コードをシステムおよび電気コンセントに接続します。ドライブが受電していることを確認するには、システムへの電源をオンにしたときに、以下の項 目を監視してください。

- 1. ブート・プロセス時に、4 つのステータス LED がすべて 2.0 秒間にわたってオンになります。
- . 2. 自己診断テスト (POST) 中に、作動可能ステータス LED (緑色) はゆっくり明滅します。その他すべての LED はオフになります。
- 3. POST が終了すると、作動可能ステータス LED (緑色) は明滅を停止してオンになります。

# <span id="page-15-0"></span>デバイス・ドライバーのロード

#### **Microsoft Windows**® **2000**

このセクションでは、テープ・ドライブ用の Microsoft Windows 2000 デバイス・ドライバーのインストール、除去、および使用不可の方法について説明しま す。

#### インストール手順

- 1. ホスト・サーバーまたはワークステーションに管理者特権でログオンしていることを確認します。
- 2. Dell Powervault LTO3-060 ドライブ・サポート CD をホスト・サーバーまたはワークステーションの CD-ROM ドライブに挿入します。
- 3. Windows デスクトップの「**マイ コンピュータ**」アイコンを右クリックし、「管理」をクリックして「**デバイス マネージャ**」をクリックします。テープ・ドライ
- ブは、「**?** そのほかのデバイス」という項目の下に、「**IBM Ultrium-HH3 SCSI Sequential Device**」として表示されるはずです。
- 4. 「**IBM Ultrium-HH3 SCSI Sequential Device**」リストを右クリックし、「削除」をクリックしてから「**OK**」をクリックし、デバイスの取り外しを確認し ます。
- 5. 「コンピュータの管理」ダイアログ·ボックスの左上隅にある「操作」をクリックします。
- 6. 「ハードウェア変更のスキャン」をクリックします。ここで、Windows 2000 は Dell PowerVault LTO3-060 ドライブをスキャンします。テープ・ドライブ が、「**?** そのほかのデバイス」の下に再び表示されます。
- 7. 「**IBM Ultrium-HH3 SCSI Sequential Device**」リストを右クリックして、「プロパティ」をクリックします。
- 8. 「ドライバの再インストール」をクリックします
- 9. 「デバイス・ドライバのアップグレード」ウィザードが表示されたら、「次へ」をクリックします。
- 10. 「リストを表示 **...**」をクリックしてから、「次へ」をクリックします。
- 11. リスト内の「**テープ・ドライブ」**項目をクリックします。この項目が表示されない場合は、スクロールダウンしてください。「**次へ**」をクリックします。
- 12. 「ディスク使用」をクリックして、d:\Drivers\Windows 2000, 2003 32bit x86 と入力します。このとき、*d:* を、サポート CD を挿入した CD-ROM ドライ ブのドライブ名に置き換えてください。次に、「**OK**」をクリックします。
- 13. 「**IBM Ultrium-HH3 LTO tape drive**」項目をクリックして、「次へ」をクリックします。
- 14. 「次へ」をクリックしてドライバーをインストールします。
- 15. 「このドライバーのインストールは推奨されません ...」という警告が出されることがあります。「はい」をクリックします。
- 16. 「終了」ボタンをクリックします。
- 17. 「デバイスのプロパティ」ダイアログ・ボックスを閉じます
- 18. これで、ドライブが「デバイス・マネージャ」の「テープ・ドライブ」の下に表示され、使用する準備ができました。

#### **Microsoft Windows 2003**

このセクションでは、テープ・ドライブ用の Microsoft Windows 2003 デバイス・ドライバーのインストール、除去、および使用不可の方法について説明しま

### インストール手順

- 1. ホスト・サーバーまたはワークステーションに管理者特権でログオンしていることを確認します。
- 2. Dell PowerVault LTO3-060 ドライブ・サポート CD を、ホスト・サーバーまたはワークステーションの CD ドライブに挿入します。
- 3. Windows デスクトップの「**マイ コンピュータ**」アイコンを右クリックし、「管理」をクリックして「**デバイス マネージャ**」をクリックします。テープ・ドライ ブは、「**?** そのほかのデバイス」という項目の下に、「**IBM Ultrium-HH3 SCSI Sequential Device**」として表示されるはずです。
- 4. 「**IBM Ultrium-HH3 SCSI Sequential Device**」リストを右クリックし、「削除」をクリックしてから「**OK**」をクリックし、デバイスの取り外しを確認し ます。
- 5. 「コンピュータの管理」ウィンドウの右の半分にあるメニュー構造の中の一番上の項目を右クリックします。ポップアップ・ウィンドウが表示されま す。
- 6. 「ハードウェア変更のスキャン」をクリックします。ここで、Windows 2003 は Dell PowerVault LTO3-060 ドライブをスキャンします。 (この時点でウ ィザードが表示された場合は、そのウィザードは取り消してください。これは後で使用します。) テープ・ドライブが、「**?** そのほかのデバイス」の下 に再び表示されます。テープ・ドライブが表示されない場合は、「**?** そのほかのデバイス」の前にある正符号 (+) をクリックして、これを表示させる 必要があります。
- 7. 「**IBM Ultrium-HH3 SCSI Sequential Device**」リストを右クリックして、「プロパティ」をクリックします。
- 8. 「ドライバの再インストール」ボタンをクリックします。 (「ドライバの再インストール」ボタンが表示されない場合は、「ドライバ」タブをクリックして から「ドライバの更新」をクリックしてください。)
- 9. 「デバイス・ドライバのアップグレード」ウィザードが表示されます。
- 10. 「一覧または特定の場所からインストールする **(**詳細**)**」ラジオ・ボタンをクリックします。
- 11. 「次へ」ボタンをクリックします。
- 12. 「次の場所を含める」をクリックします。
- 13. ディレクトリー・フィールドにドライバの名前を入力し、このとき、d: を、サポート CD を挿入した CD ドライブのドライブ名で置き換え、次に「**次へ**」ボ タンをクリックします。ドライバの名前は以下のとおりです。
	- 1. Windows 2003 32 ビット: **d:\Drivers\Windows 2000, 2003 32bit x86\dtapeW32.inf**
- 2. Windows 2003 x64: **d:\Drivers\Windows 2003 x64\dtapex64.inf**
- 14. 警告をバイパスするには「続行」をクリックする必要があります。
- 15. 「終了」をクリックします。
- 16. 「デバイスのプロパティ」ダイアログ・ボックスを閉じます。
- 17. これで、ドライブが「**デバイス・マネージャ」の「テープ・ドライブ」の**下に表示され、使用する準備ができました。

### <span id="page-16-0"></span>ドライブ操作の検証

ドライブ・ハードウェアを取り付けたら、大切なデータを保管する前にドライブが適切に機能することを検証する必要があります。システムの電源をオンに します。テープ・ドライブの LED が明滅して、ドライブ・ハードウェアを検査するために POST (パワーオン自己診断テスト) が実行中であることを示しま す。

- 1 4 つの LED はすべて 2.0 秒間にわたって点灯します
- 1 ゆっくり明滅する作動可能 LED を除くすべての LED がオフになります
- 1 作動可能 LED は明滅を停止して点灯し、POST が正常に終了したことを示します。

テープ・ドライブが正常に取り付けられたことを検証します。テープ・バックアップ・ソフトウェア・アプリケーションで指定される手順に従って、テープにテス ト・データを書き込み、テープからテスト・データを読み取って、テープから読み取ったデータとディスク上の元のデータを比較します。

テープ・ドライブは POST を実行し、これでドライブ・ヘッド以外のハードウェアのすべてを検査します。 1 文字ディスプレイは一連のランダム文字を表示 してから、ブランクになります (点灯しません)。ステータス・ライトは、短い時間こはく色で点灯し、続いて緑色で点灯します。

テープ・ドライブが正常に取り付けられたことを検証します。テープ・バックアップ・ソフトウェア・アプリケーションで指定される手順に従って、テープにテス ト・データを書き込み、テープからテスト・データを読み取って、テープから読み取ったデータとディスク上の元のデータを比較します。

[制限事項と免責事項を](file:///C:/data/Stor-sys/LT03/ibm/ja/ug_ja/index.htm#restrictions)よくお読みください。

[目次ページへ戻る](file:///C:/data/Stor-sys/LT03/ibm/ja/ug_ja/index.htm)

す。

# <span id="page-17-0"></span>テープ・バックアップ・ソフトウェアの使用**: DELLTM PowerVaultTM LTO3-060** テープ・ドライブ ユー ザーズ・ガイド

ご使用のテープ・バックアップ・アプリケーションで提供されるユーザーの操作ガイドを参照してください。サポートされる最新のソフトウェア・バージョンに ついては、 **[http://www.support.dell.com](http://support.dell.com/)** を参照するか、バックアップ・ソフトウェア・ベンダーのサポート・サイトを参照してください。

[制限事項と免責事項を](file:///C:/data/Stor-sys/LT03/ibm/ja/ug_ja/index.htm#restrictions)よくお読みください。

[目次ページへ戻る](file:///C:/data/Stor-sys/LT03/ibm/ja/ug_ja/index.htm)

# <span id="page-18-0"></span>仕様**: DELLTM PowerVaultTM LTO3-060** テープ・ドライブ ユーザーズ・ガイド

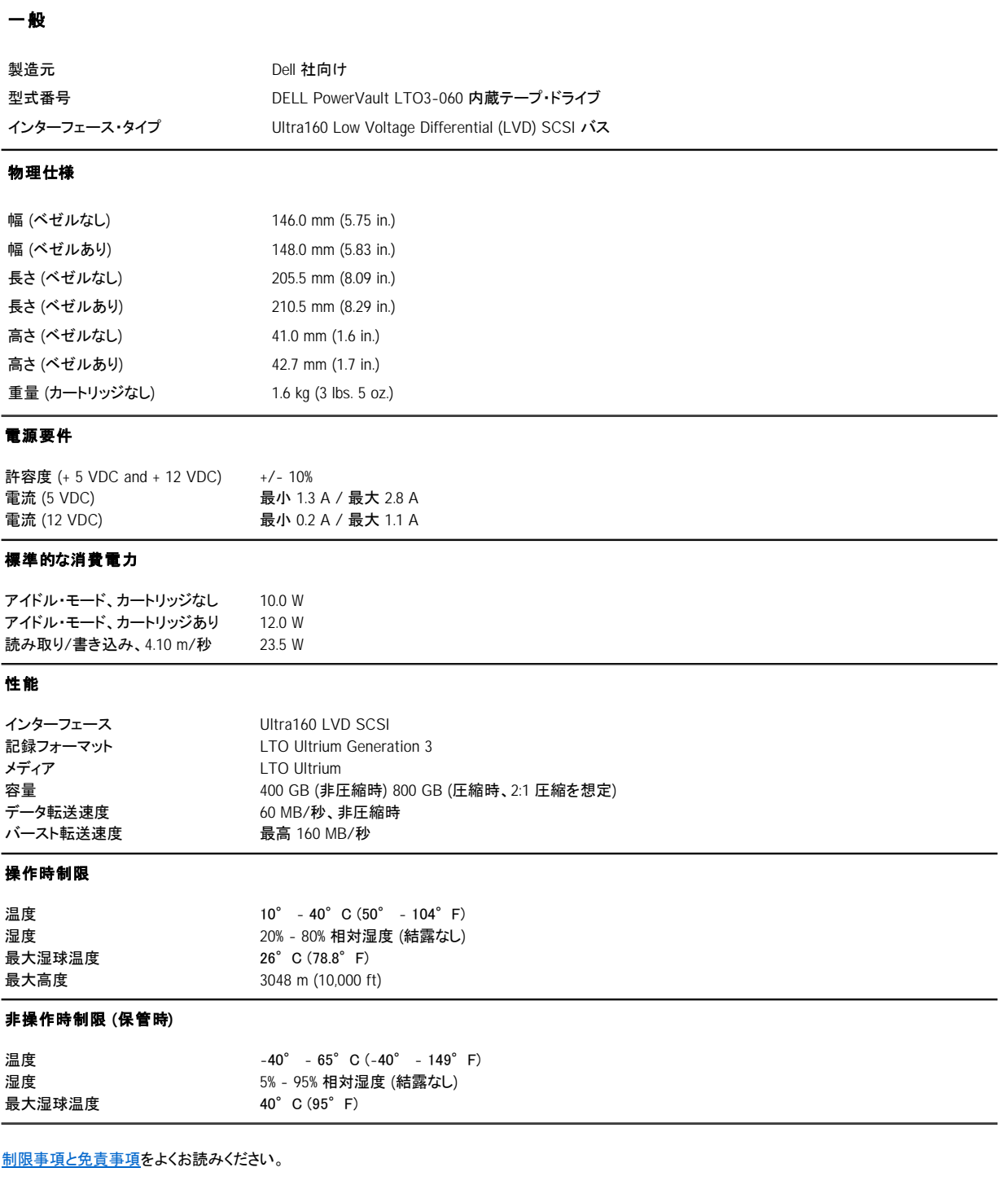

日次ページへ戻る

# <span id="page-19-0"></span>トラブルシューティング**: DellTM PowerVaultTM LTO3-060** テープ・ドライブ ユーザーズ・ガイド

- [ドライバーおよびファームウェアのアップグレードの入手](#page-19-1)
- [保守モード](#page-19-2)
- [ダンプの処理](#page-20-0)
- [サービス機能の実行](#page-20-1)
- [一般ガイドライン](#page-26-0)
- ステータス LED [を使用するエラー状態の解釈](#page-27-1)
- [エラーおよびメッセージの受け取り方](#page-28-0)
- [システムによって通知される問題の解決](#page-28-1)
- ●[メディアに関連した問題の解決](#page-29-0)
- テープ·ドライブの取り外し
- [TapeAlert](#page-29-2)
- [手動でのテープ・カートリッジの取り外し](#page-31-0)

# <span id="page-19-1"></span>ドライバーおよびファームウェアのアップグレードの入手

#### 注意**:** ファームウェアを更新するときには、更新が完了するまではテープ・ドライブの電源を切らないでください。電源を切ると、ファー O ムウェアが失われるおそれがあります。

定期的に Web の **[http://support.dell.com](http://support.dell.com/)** にアクセスして、ファームウェアのレベルが更新されていないか調べてください。

#### <span id="page-19-2"></span>保守モード

テープ・ドライブは、診断を実行して、重要な技術データをドライブ・メモリーに保管 (「ダンプ」) することができます。ドライブでこれらの機能を実行するに は、保守モードにする必要があります。アンロード・ボタンを使用して、ドライブを保守モードにし、サービス機能を選択することができます。保守モードに するには、アンロード・ボタンを 6 秒間押し続けてください。作動可能 LED が速く明滅しはじめると、ドライブは保守モードになっています。

保守モードになっているとき、ドライブは、表 1. [保守モードに](#page-19-3)示すいずれかの LED の組み合わせを表示して、実行されるサービス機能を示します。ドラ イブが最初に保守モードになると、作動可能 LED が速く明滅して、ドライブでサービス機能 1 を実行する準備ができていることを示します。ボタンを 1 秒 あたり 1 回押すと、サービス機能が 1 つずつ増分します。希望のサービス機能になったら、カートリッジをロードするか、アンロード・ボタンを素早くダブ ルクリックして、その機能を実行します。サービス機能の実行に関する詳細な説明は、『[サービス機能の実行](#page-20-1)』に記載されています。

注: 読み取り操作や書き込み操作と並行して、サービス機能を実行することはできません。保守モードのときには、テープ・ドライブはシステムか Ø らの SCSI コマンドを受け入れません。保守モードにする前に、すべてのテープ・ドライブ・アプリケーションを終了してください。

#### <span id="page-19-3"></span>表 **1.** サービス機能

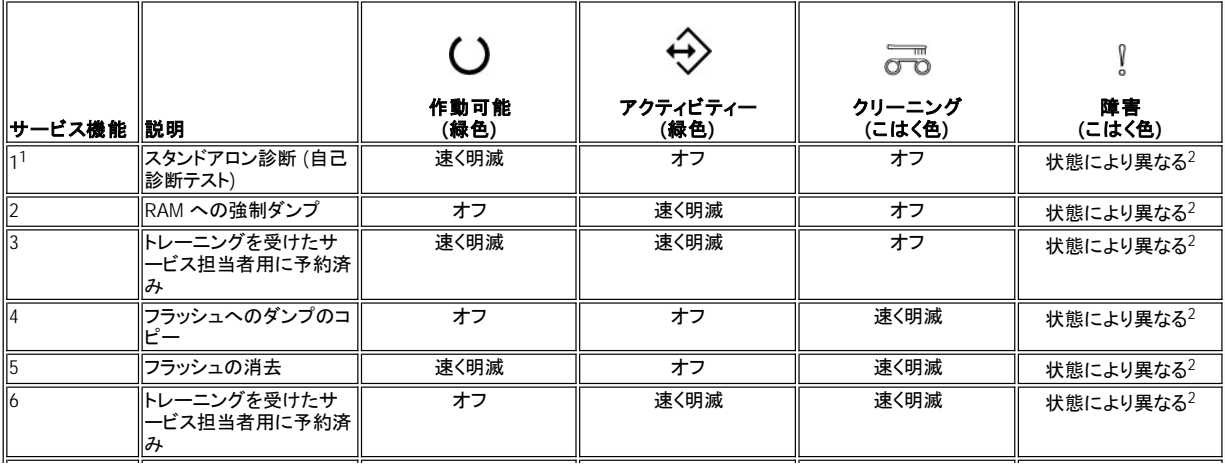

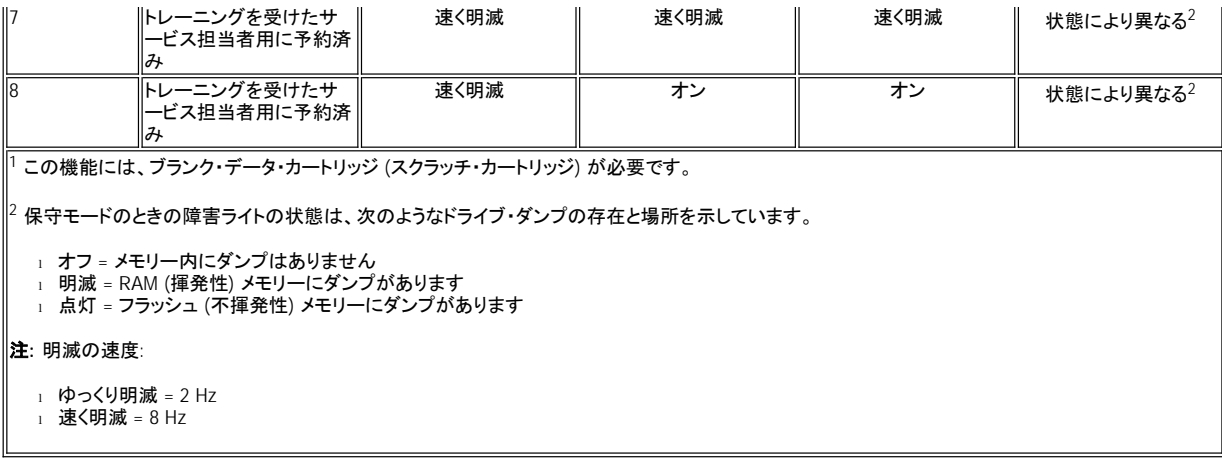

# <span id="page-20-0"></span>ダンプの処理

診断データの「ダンプ」をドライブ・メモリーに保管すると、問題を診断する上で役立ちます。ダンプの保管に使用できるメモリーの場所には、RAM メモリ ーとフラッシュ・メモリーの 2 つがあります。 RAM メモリーは、ダンプを保管するデフォルトの場所です。RAM のダンプは、新規ダンプが取られると上書 きされます。ドライブの電源をサイクルすると、RAM のダンプは失われます。サービス機能を使用して、ダンプを RAM からフラッシュにコピーすることが できます。ダンプがフラッシュに保管される場合、診断データは永続的に保管され、電源サイクル時も失われません。RAM とフラッシュにダンプがある場 合、保守モードの障害ライトでは RAM のダンプが優先され、ライトは明滅します。永続ダンプが保管されていることを確認するには、ドライブの電源をサ イクルします。これにより、RAM のダンプは消去されます。保守モードの障害ライトは点灯し、ダンプがフラッシュに保管されていることを示します。

#### <span id="page-20-1"></span>サービス機能の実行

#### <span id="page-20-2"></span>サービス機能 **1** の実行**:** スタンドアロン診断 **(**自己診断テスト**)**

# 概算の実行時間**: 5** 分未満

1. カートリッジがドライブに入っていないことを確認します。 注**:**

カートリッジがドライブにロードされている場合、アンロード・ボタンを押すとアンロード要求として解釈され、2 回目と 3 回目を押してもドライブ は無視します。カートリッジがロードされている間、ドライブを保守モードにすることはできません。排出ボタンを押して、テストを打ち切ること ができます。

2. 作動可能 LED が速く明滅してサービス機能 1 へのアクセスを示すまで、アンロード・ボタンを押し続けます。ステータス LED は以下のいずれか 1 つの状態になります。

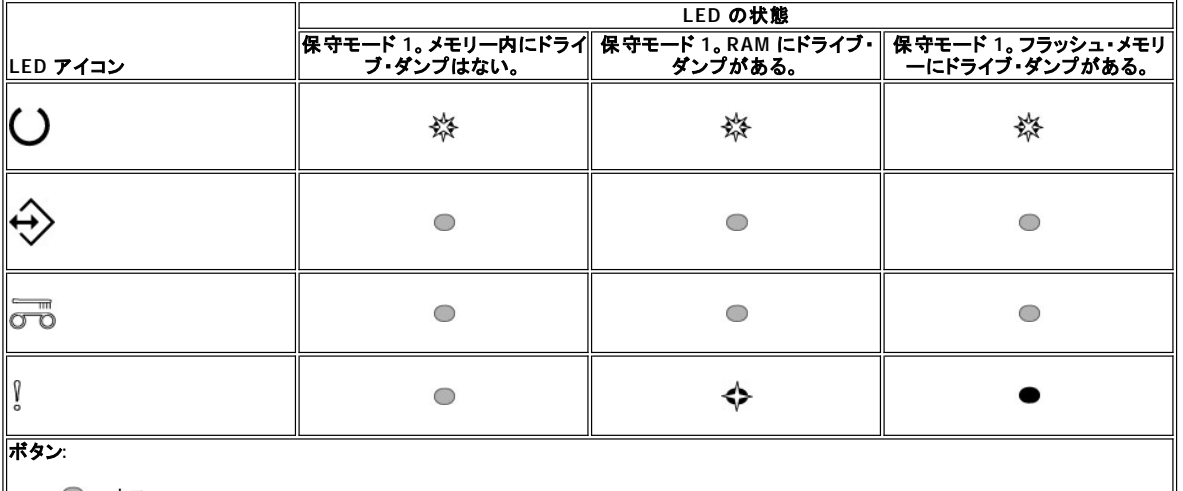

◯ = オフ

 $\bullet$  =  $\star$ ン

◆ = ゆっくり明滅

※ - 速く明滅

重要 15 秒以内に次のステップを実行しないと、ドライブはタイムアウトになります。

3. ブランク・データ・カートリッジ (スクラッチ・カートリッジ) を挿入します。数分後、カートリッジはアンロードし、再びロードします。自己診断テストの最 後に、ドライブはカートリッジを排出します。 ¡ 下図を参照して、テストが正常に実行されたか、失敗したかを判別してください。

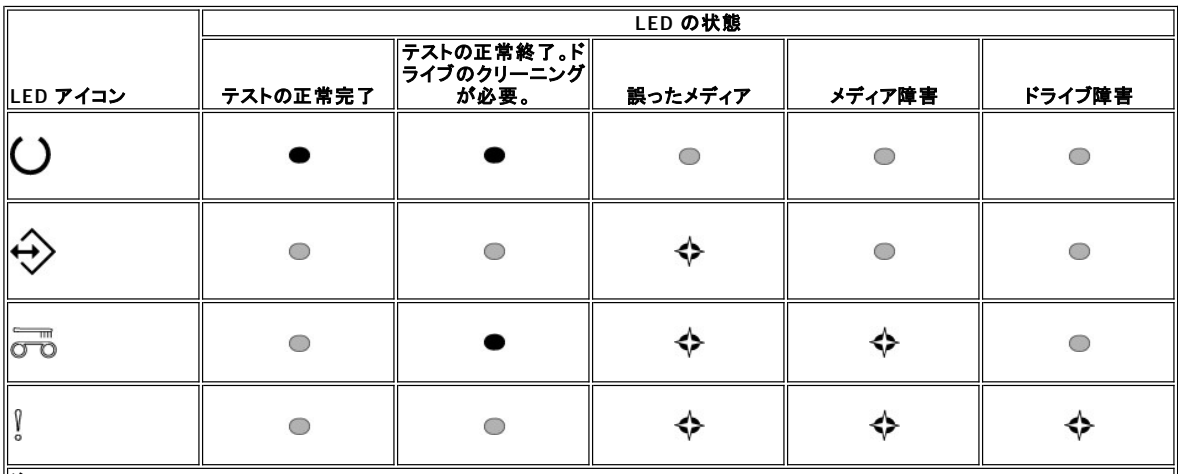

|注:

<sup>l</sup> テストの後、障害ライトがオフである場合はテストは正常に実行されています。テストの後に障害ライトがオンになっている場合、テストは失 敗しました。

<sup>l</sup> テストの後、クリーニング LED はドライブのクリーニングが必要かどうかに応じてオフまたはオンになります。

#### ボタン**:**

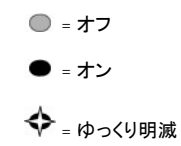

4. ドライブからカートリッジを取り外し、通常の操作を再開します。エラーを解決するためのヘルプは、『一般ガイドライン』を参照してください。

Ø 注: 自己診断テストは、アンロード・ボタンが押されたために、完了前に打ち切られる場合があります。ドライブはテスト・カートリッジを巻き戻 し、必要に応じてアンロードし、保守モードを終了します。

# サービス機能 **2** の実行**:** 強制ダンプ

1. カートリッジがドライブに入っていないことを確認します。

注**:**

カートリッジがドライブにロードされている場合、アンロード・ボタンを押すとアンロード要求として解釈され、2 回目と 3 回目を押してもドライブ は無視します。カートリッジがロードされている間、ドライブを保守モードにすることはできません。

2. 作動可能 LED が速く明滅して保守モード 1 へのアクセスを示すまで、アンロード・ボタンを押し続けます。ステータス LED は以下のいずれか 1 つ の状態になります。

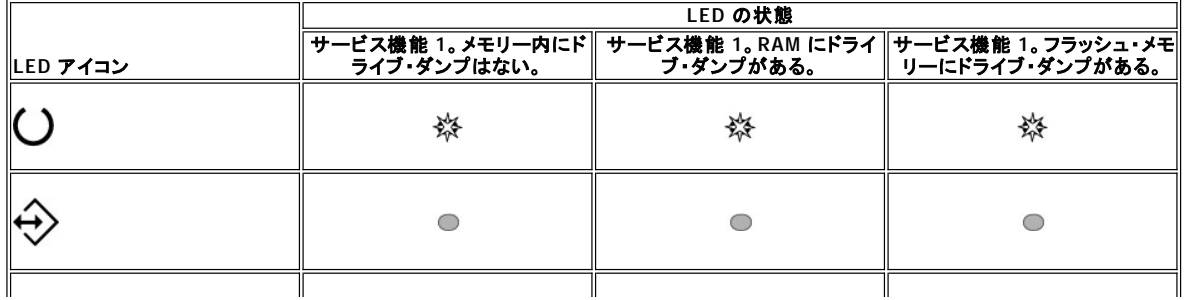

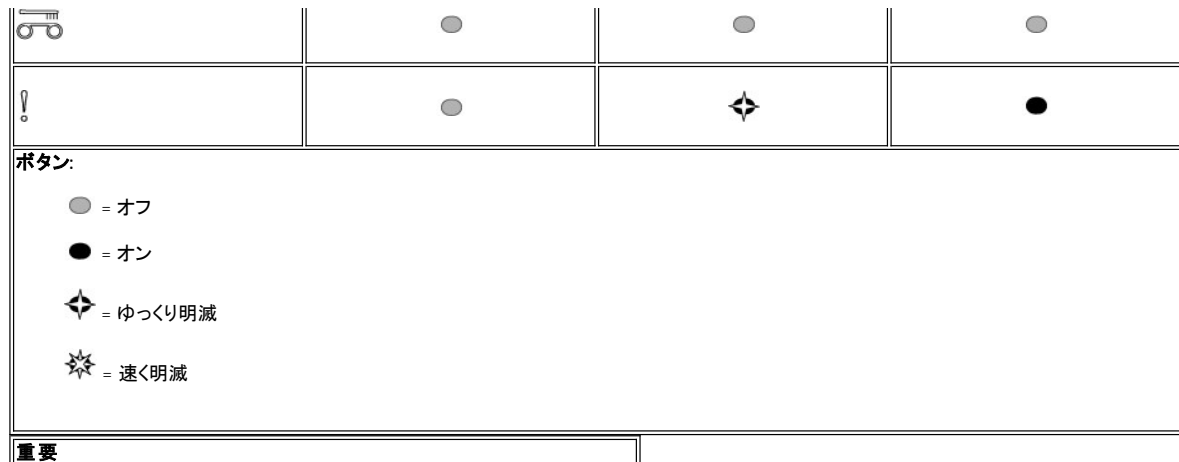

# 15 秒以内に次のステップを実行しないと、ドライブはタイムアウトになります。

3. アンロード・ボタンを 1回押して、サービス機能 2 にアクセスします。ステータス LED は以下のいずれか 1 つの状態になります。

重要**:** 障害ステータス LED がゆっくり明滅する場合、ドライブ・ダンプが現在 RAM にあることを示しています。RAM のドライブ・ダンプが上書きさ れる点に注意してください。RAM のドライブ・ダンプの上書きを防止するために、次のステップに進む前に、ダンプを RAM からフラッシュ・メモリー に移動してください (『サービス機能 4 の実行: [フラッシュへのダンプのコピー』](#page-23-1)を参照)。

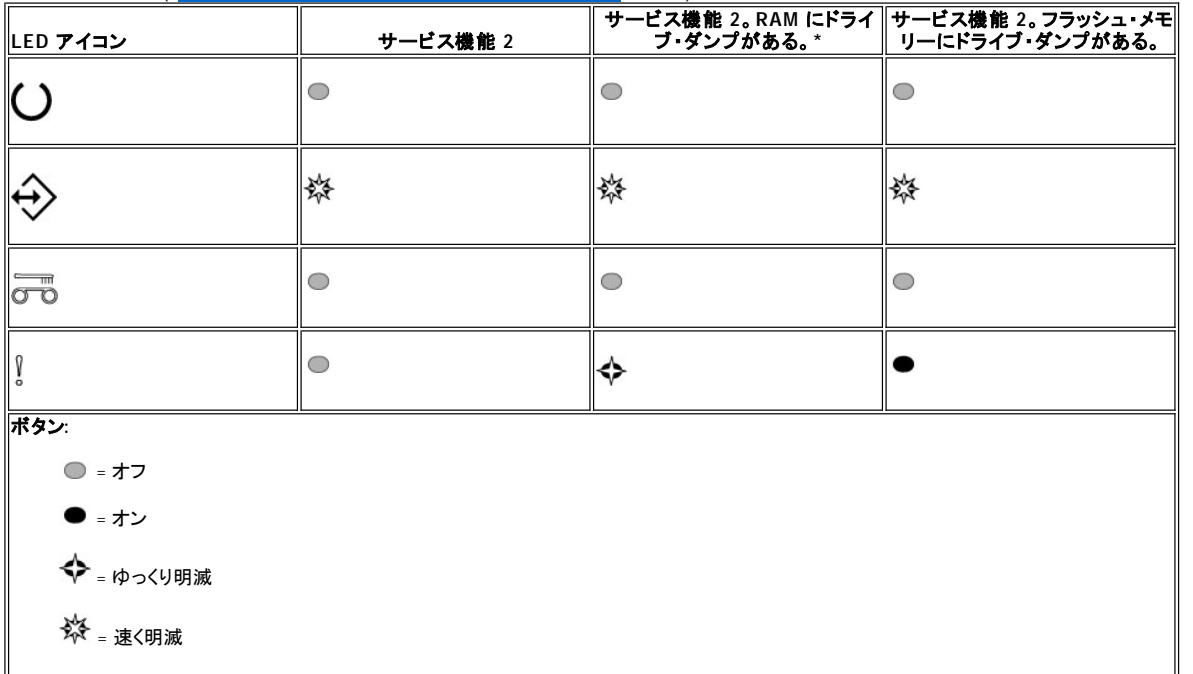

4. アンロード・ボタンをダブルクリックして、サービス機能を開始します。

5. 作動可能以外のすべてのドライブ・ステータス LED がオフになると、サービス機能は完了です。作動可能 LED は点灯します。これは、ドライブが 保守モードを終了したことを示します。

6. ダンプが RAM にあることを確認するには、以下のステップを実行します。

a. カートリッジがドライブに入っていないことを確認します。 注**:**

カートリッジがドライブにロードされている場合、アンロード・ボタンを押すとアンロード要求として解釈され、2 回目と 3 回目を押してもド ライブは無視します。カートリッジがロードされている間、ドライブを保守モードにすることはできません。

Ш

b. 作動可能 LED が速く明滅してサービス機能 1 へのアクセスを示すまで、アンロード・ボタンを押し続けます。ステータス LED は以下の状態 になります。

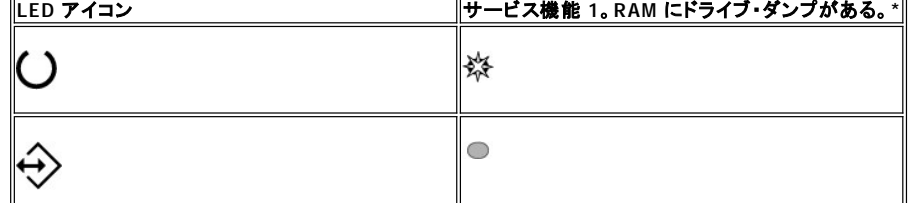

<span id="page-23-0"></span>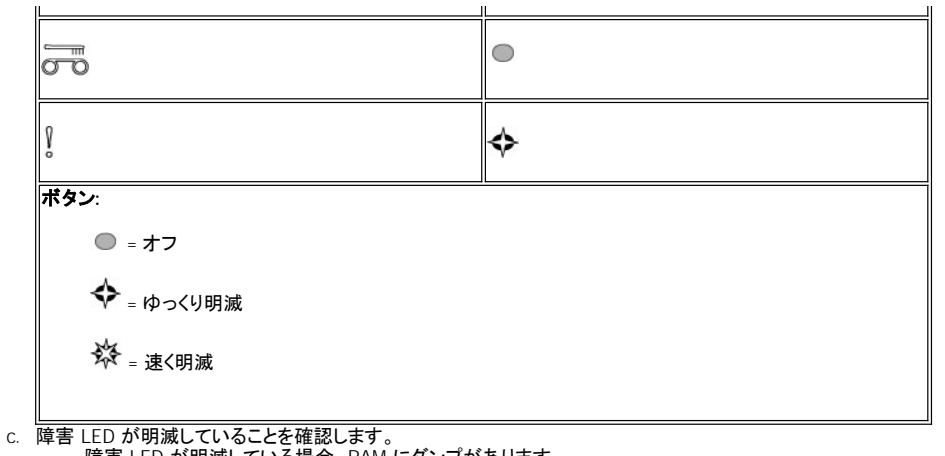

- <sup>n</sup> 障害 LED が明滅している場合、RAM にダンプがあります。
- <sup>n</sup> 障害 LED が明滅していない場合、サービス機能 2 の手順を繰り返してください。
- d. 保守モードを終了して作動可能ライトが点灯するまで、アンロード・ボタンを 1 秒あたり 1 回押します。

#### サービス機能 **3** の実行**:** トレーニングを受けたサービス担当者用に予約済み

# <span id="page-23-1"></span>サービス機能 **4** の実行**:** フラッシュへのダンプのコピー

- 1. カートリッジがドライブに入っていないことを確認します。
	- 注**:**
- カートリッジがドライブにロードされている場合、アンロード・ボタンを押すとアンロード要求として解釈され、2 回目と 3 回目を押してもドライブ は無視します。カートリッジがロードされている間、ドライブを保守モードにすることはできません。 2. 作動可能 LED が速く明滅してサービス機能 1 へのアクセスを示すまで、アンロード・ボタンを押し続けます。ステータス LED は以下のいずれか 1
- つの状態になります。

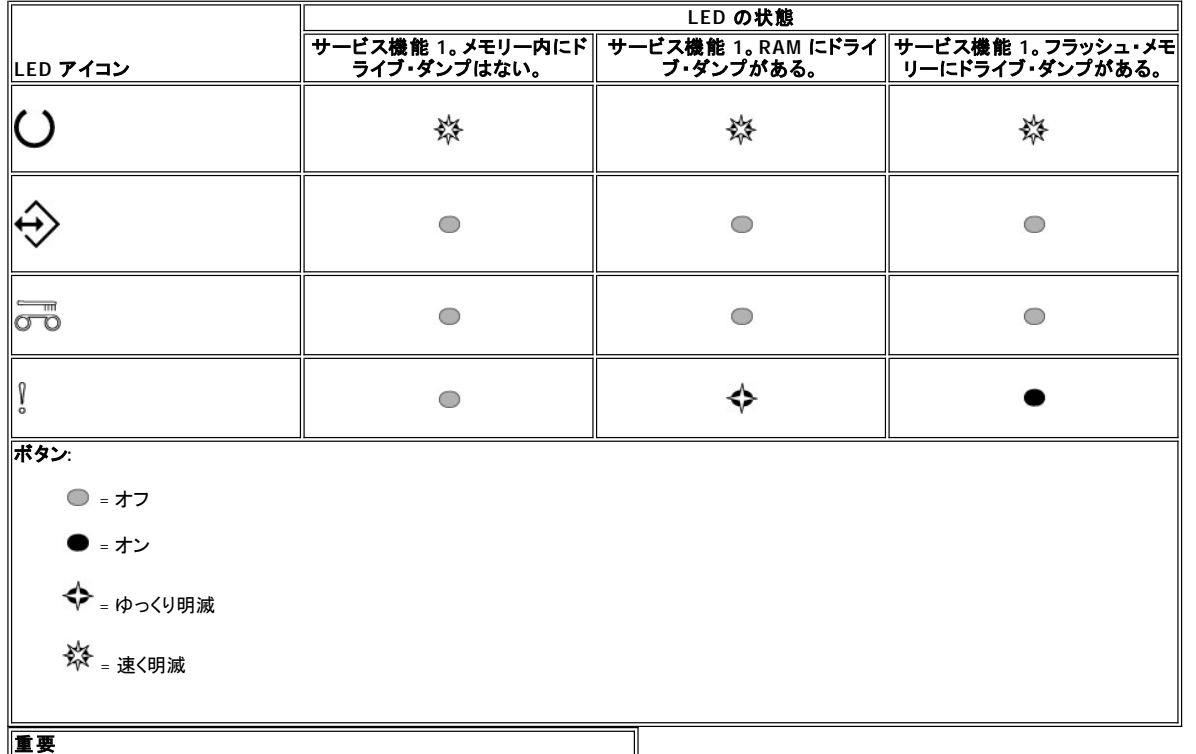

||15 秒以内に次のステップを実行しないと、ドライブはタイムアウトになります。

Ø 注: フラッシュにダンプをコピーできるのは、RAM にダンプがある場合のみです。

3. アンロード・ボタンを 3 回押して、サービス機能 4 にアクセスします。ステータス LED は以下のいずれか 1 つの状態になります。

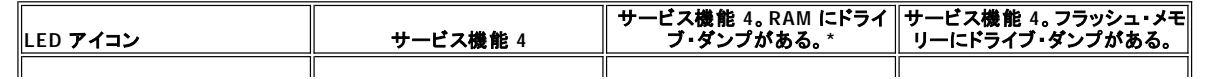

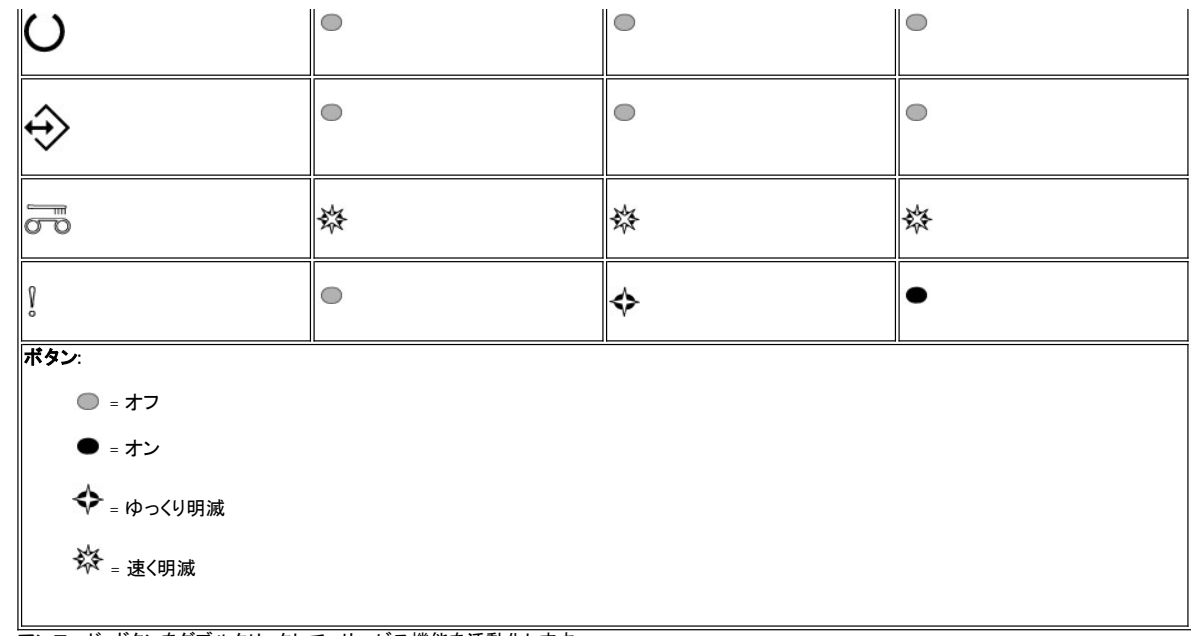

- 4. アンロード・ボタンをダブルクリックして、サービス機能を活動化します。
- 5. 作動可能以外のすべてのドライブ・ステータス LED がオフになると、サービス機能は完了です。作動可能 LED は点灯します。これは、ドライブが 保守モードを終了したことを示します。
- 6. ダンプがフラッシュ・メモリーにあることを確認するには、以下のステップを実行します。
	- a. カートリッジがドライブに入っていないことを確認します。 注**:**
		- カートリッジがドライブにロードされている場合、アンロード・ボタンを押すとアンロード要求として解釈され、2 回目と 3 回目を押してもド ライブは無視します。カートリッジがロードされている間、ドライブを保守モードにすることはできません。

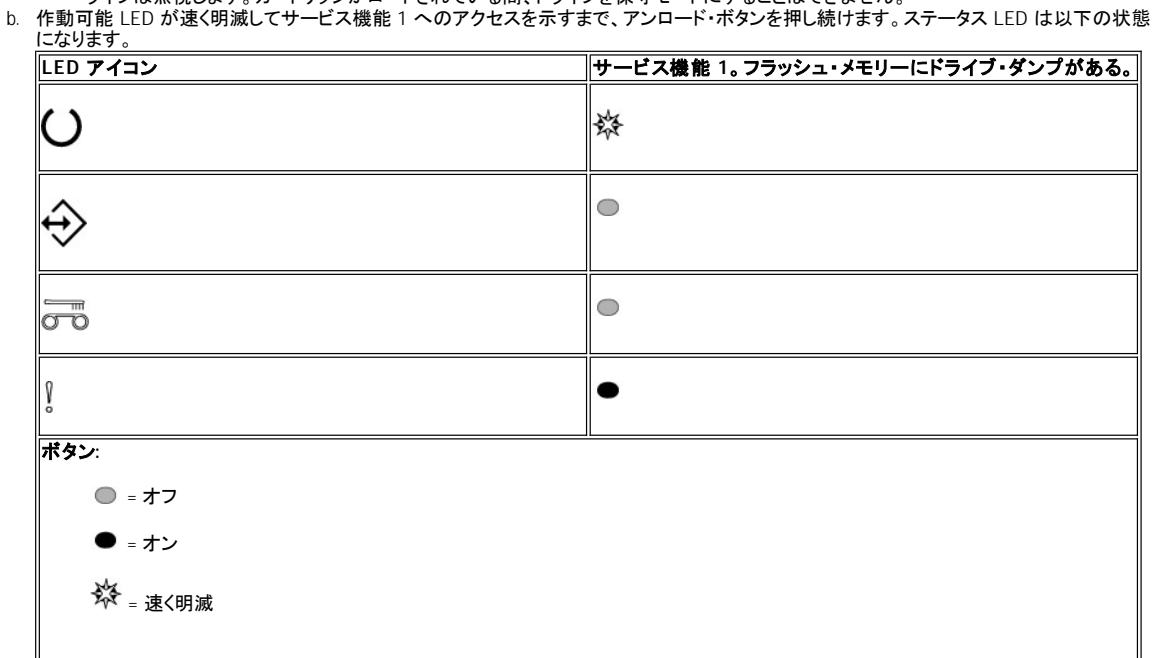

- c. 障害 LED が点灯していることを確認します。
	- <sup>n</sup> 障害 LED が点灯している場合、フラッシュ・メモリーにダンプがあります。
	- <sup>n</sup> 障害 LED が点灯していない場合、サービス機能 4 の手順を繰り返してください。
- d. 保守モードを終了して作動可能ライトが点灯するまで、アンロード・ボタンを 1 秒あたり 1 回押します。

# サービス機能 **5** の実行**:** フラッシュの消去

1. カートリッジがドライブに入っていないことを確認します。 注**:**

カートリッジがドライブにロードされている場合、アンロード・ボタンを押すとアンロード要求として解釈され、2 回目と 3 回目を押してもドライブ

は無視します。カートリッジがロードされている間、ドライブを保守モードにすることはできません。

2. 作動可能 LED が速く明滅してサービス機能 1 へのアクセスを示すまで、アンロード・ボタンを押し続けます。ステータス LED は以下のいずれか 1 つの状態になります。

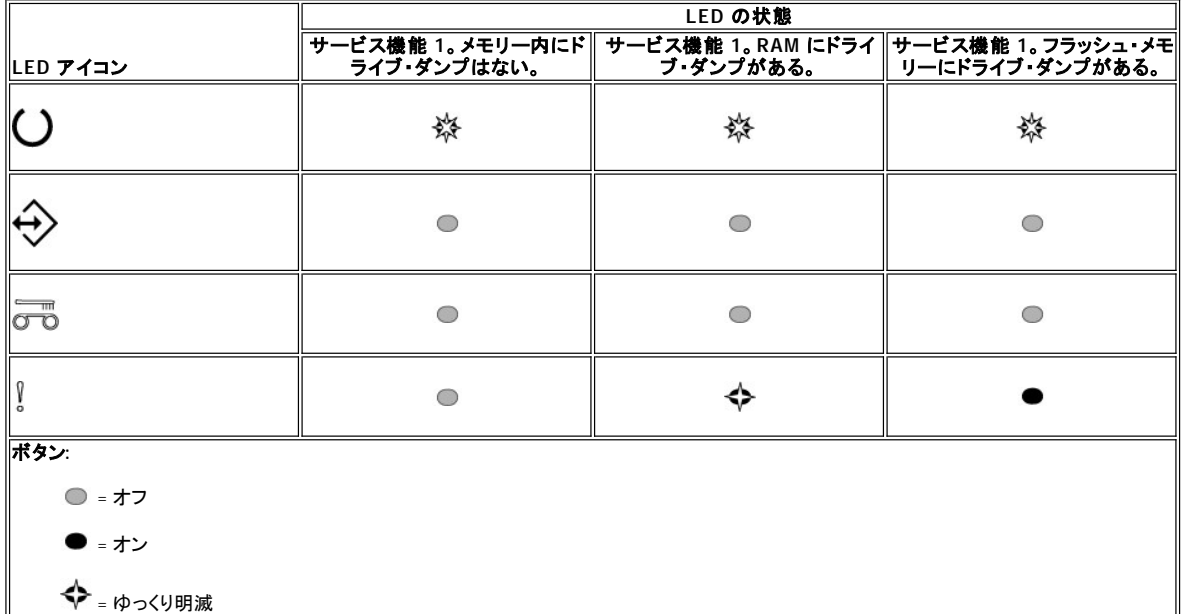

※ = 速く明滅

# 重要

# 15 秒以内に次のステップを実行しないと、ドライブはタイムアウトになります。

3. アンロード・ボタンを 4 回押して、サービス機能 5 にアクセスします。ステータス LED は以下のいずれか 1 つの状態になります。

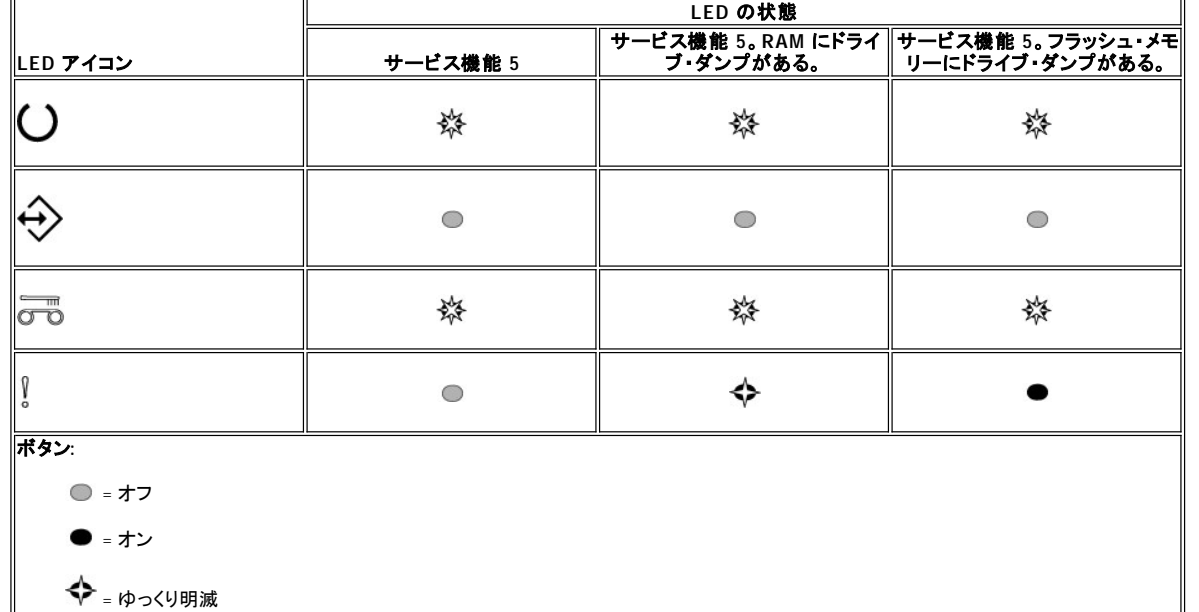

※ = 速く明滅

4. アンロード・ボタンをダブルクリックして、サービス機能を活動化します。

5. 作動可能以外のすべてのドライブ・ステータス LED がオフになると、サービス機能は完了です。作動可能 LED は点灯します。これは、ドライブが 保守モードを終了したことを示します。

6. フラッシュ・メモリーが消去されたことを確認するには、以下のステップを実行します。

a. カートリッジがドライブに入っていないことを確認します。

- 注**:**
- カートリッジがドライブにロードされている場合、アンロード・ボタンを押すとアンロード要求として解釈され、2 回目と 3 回目を押してもド ライブは無視します。カートリッジがロードされている間、ドライブを保守モードにすることはできません。
- b. 作動可能 LED が速く明滅してサービス機能 1 へのアクセスを示すまで、アンロード・ボタンを押し続けます。ステータス LED は以下の状態 になります。

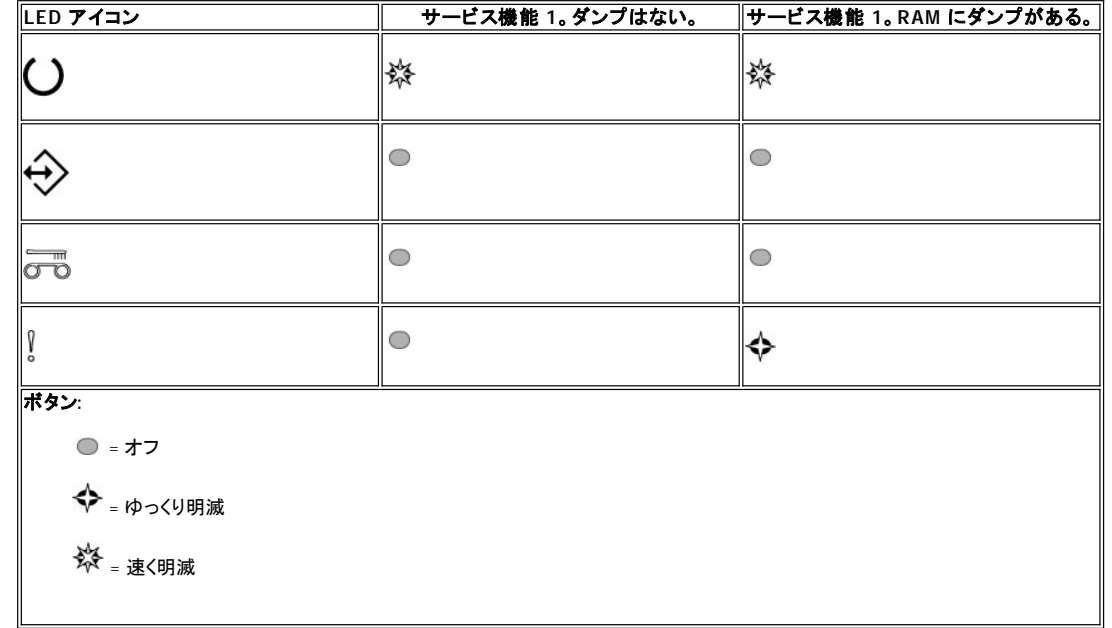

- c. 障害 LED がオフであることを確認します。
	- <sup>n</sup> 障害 LED がオフである場合、フラッシュ・メモリーは消去されています。
	- <sup>n</sup> 障害 LED が点灯している場合、サービス機能 4 の手順を繰り返して、フラッシュ・メモリーを消去してください。
- d. 保守モードを終了して作動可能ライトが点灯するまで、アンロード・ボタンを 1 秒あたり 1 回押します。

#### サービス機能 **6** の実行**:** トレーニングを受けたサービス担当者用に予約済み

# サービス機能 **7** の実行**:** トレーニングを受けたサービス担当者用に予約済み

#### サービス機能 **8** の実行**:** トレーニングを受けたサービス担当者用に予約済み

### <span id="page-26-0"></span>一般ガイドライン

Dell PowerVault LTO3-060 テープ・ドライブの稼働時に問題が発生した場合には、共通問題について、表 2 を参照してください。問題が示されていなけ れば、『[エラーおよびメッセージの受け取り方』](#page-28-0)を参照してください。ステータス・ライトの状態を見ることによっても、問題の性質に関する情報が得られま す。詳しくは、『ステータス LED [を使用するエラー状態の解釈](#page-27-2) (エラー状態)』を参照してください。

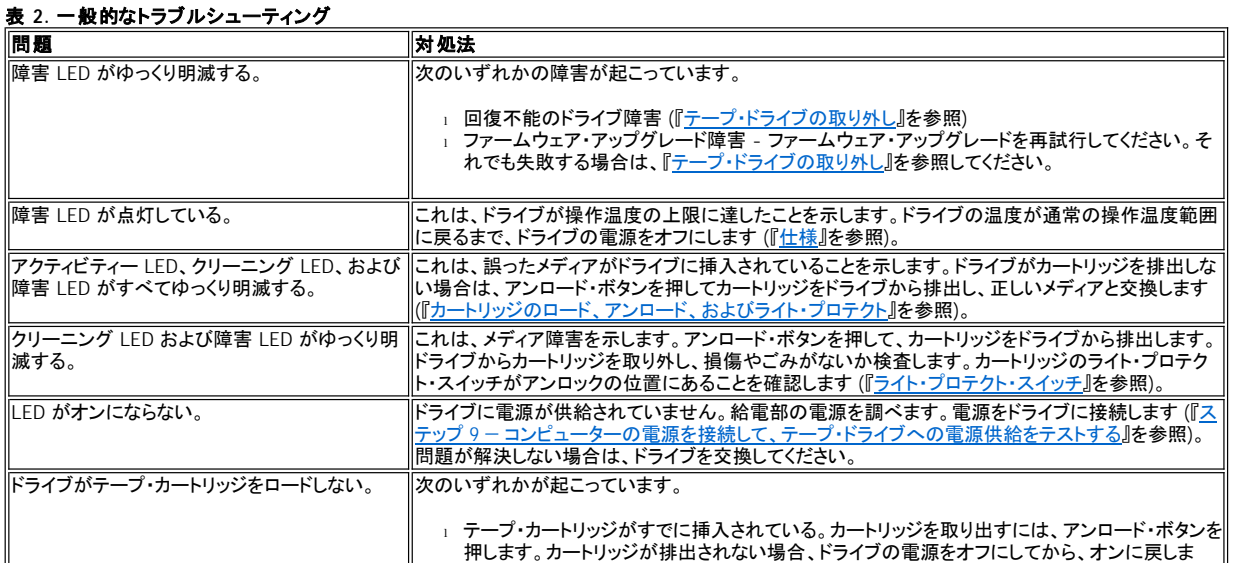

<span id="page-27-0"></span>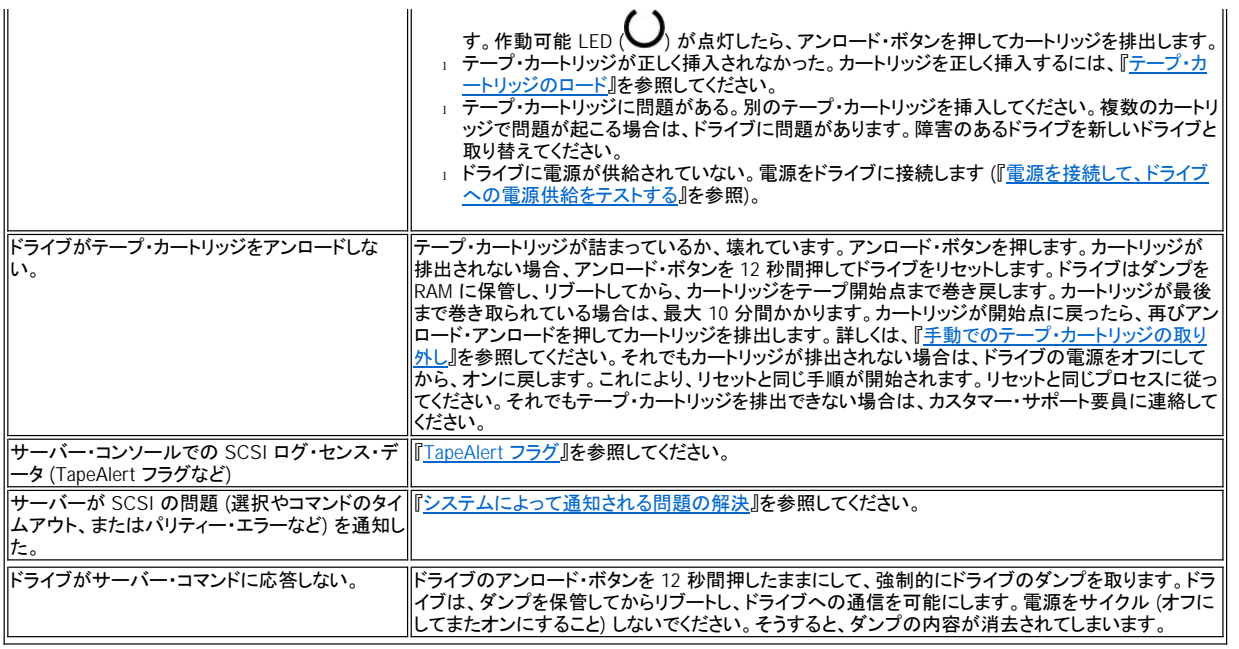

#### <span id="page-27-1"></span>ステータス **LED** を使用するエラー状態の解釈

次の表では、ドライブが動作モードになっていてエラーが発生した場合のステータス LED の解釈について説明します。エラーがない場合の LED 状態の 解釈について詳しくは、『概要』セクションの表 2 [動作モードのステータス](file:///C:/data/Stor-sys/LT03/ibm/ja/ug_ja/intro.htm#Table_2) LED の解釈 (エラーなし) を参照してください。

<span id="page-27-2"></span>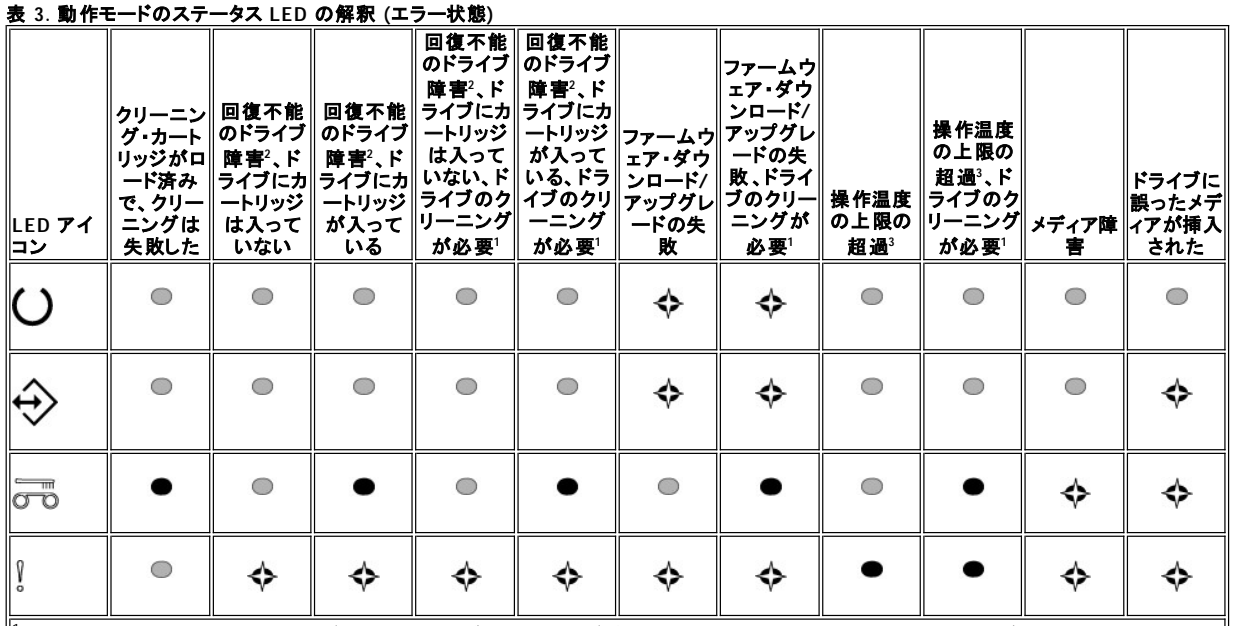

||1 こはく色に点灯したままのクリーニング LED は、ドライブのクリーニングが必要であることを示します。大半の場合、ドライブはそのまま機能します が、可能な限り早くクリーニングを行ってください。

<sup>2</sup> 障害 LED の明滅は、回復不能エラーを示します。回復不能エラーは、イニシエーター、オペレーター、または保守の介入がない限り、ドライブが機能 ▏ できなくなるエラー状態です。回復不能のカートリッジ (メディア) 障害は、多くの場合は障害のあるカートリッジ、メディア、またはカートリッジの状態に原 因があり、明滅する LED をクリアするにはドライブがカートリッジを排出する (可能な場合) 必要があります。回復不能のドライブ障害は、 多くの場合は || ハードウェア・エラー状態に原因があります。「障害」LED の明滅をクリアするには、以下のいずれか 1 つの処置を実行する必要があります。

』 緊急時のカートリッジ排出機能を実行します (<u>[表](file:///C:/data/Stor-sys/LT03/ibm/ja/ug_ja/intro.htm#Table%201.%20Functions%20that%20the%20Unload%20button%20performs) 1</u> を参照)。

<sup>l</sup> ドライブの電源をサイクルします。

<sup>l</sup> ファームウェア・ダウンロードを再試行します。

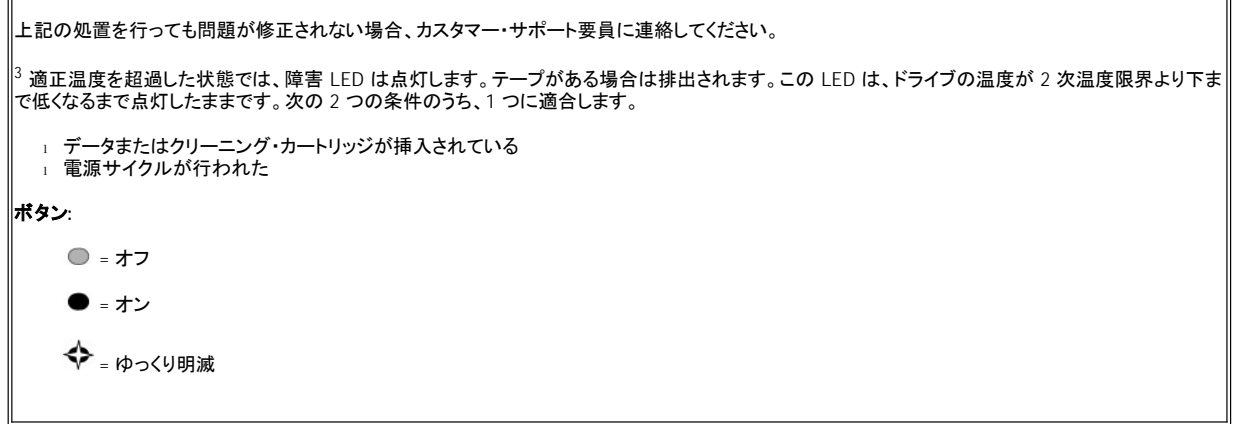

 $\mathbf{u}$ 

#### <span id="page-28-0"></span>エラーおよびメッセージの受け取り方

 $\alpha$ 

ドライブ、ドライブまたはドライブを使用するシステム・アプリケーションが入ったライブラリーまたはオートローダーからエラー・メッセージを受け取った場 合、[表](#page-28-2) 3 を相互参照として使用してエラーの意味を判別してください。

注: ドライブが動作モードにあるときと、ドライブが保守モードにあるときでは、ドライブのステータス LED の意味が異なります。動作モード時に 起こる LED 状態は、2 [つの別々の表で定義しています。ドライブでエラーが起こっていない場合の](file:///C:/data/Stor-sys/LT03/ibm/ja/ug_ja/intro.htm#Table_2) LED 状態は、『概要』の表 2. 動作モードの ステータス LED の解釈 (エラーなし) で定義されています。エラーがある場合の LED 状態は、表 3. 動作モードのステータス LED の解釈 (エラ ー状態) [で定義されています。ドライブが保守モードになっているときに起こる](#page-27-2) LED 状態は、『[保守モード』](file:///C:/data/Stor-sys/LT03/ibm/ja/ug_ja/intro.htm#Selecting)で定義されています。

#### <span id="page-28-2"></span>表 **4.** エラーおよびメッセージの受け取り方

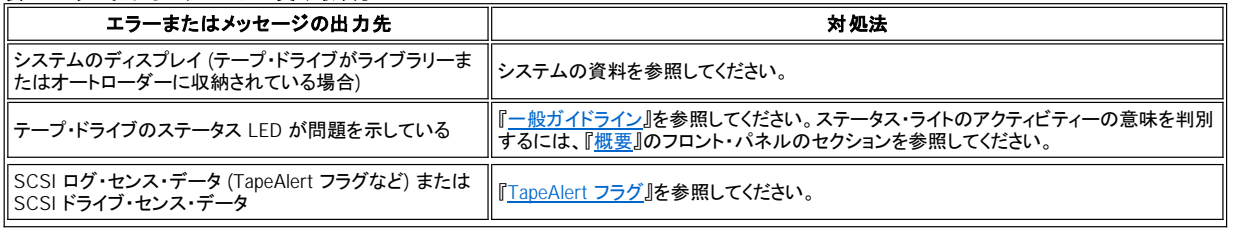

# <span id="page-28-1"></span>システムによって通知される問題の解決

SCSI バス・エラーを修正する手順は、エラーが再現性のあるものか、再現性のないものか、および単一のテープ・ドライブ構成か、複数のテープ・ドライ ブ構成かによって異なります。続くセクションでは、エラーのタイプごとの修正方法について説明します。

#### SCSI バス上の単一ドライブでの再現性のあるエラーの修正

- 1. テープ・ドライブに電源が供給されていることを確認します。
- 2. テープ・ドライブの SCSI アドレスが、システムによって割り当てられた SCSI アドレスと同じであることを確認します。
- 3. SCSI ターミネーターを交換して、失敗した操作を再試行します。
- 4. SCSI ケーブルを交換し、変換コネクターがあればそれも交換して、失敗した操作を再試行します。
- 5. これらの処置によって問題が訂正されない場合は、Dell のカスタマー・サポートに連絡してください。

#### SCSI バス上の複数ドライブでの再現性のあるエラーの修正

SCSI バス上に複数のテープ・ドライブがある構成で再現性のあるエラーが発生したときには、その問題が複数のテープ・ドライブで起きているかを判別 する必要があります。問題が SCSI バス上のすべてのデバイスで起きている場合は、バスが SCSI フェーズで停滞していて別のフェーズに移行できない か、システムから最初のデバイスへの SCSI ケーブルに問題があります。

- 1. システムから最初のデバイスへ SCSI ケーブルが接続されていることを確認します。
- 2. SCSI バス上にある最初のテープ・ドライブ以外のテープ・ドライブを外します。ターミネーターを最初の SCSI デバイスに移動します。
- 3. エラーが起こるかどうかを判別するためのアプリケーションを実行します。
	- エラーが起こる場合は、次のことを行います。
		- n SCSI ターミネーターを交換して、失敗した操作を再試行します。
		- n SCSI ケーブルを交換し、変換コネクターがあればそれも交換して、失敗した操作を再試行します。
		- n これらの処置によって問題が訂正されない場合は、Dell のテクニカル・サポートに連絡してください。
		- エラーが起こらない場合は、1回に 1 つのテープ・ドライブをバスに接続して、問題のあるドライブを識別できるまで各テープ・ドライブごとに ステップ 3 を繰り返します。
			- Ø 注: SCSI ターミネーターは常に、SCSI バス上の最後のテープ・ドライブ上に置いてください。
- 4. 問題が 1 つのテープ・ドライブでのみ起こるのか、複数のテープ・ドライブで起こるのかを判別します。
	- 問題が 1 つのテープ・ドライブでのみ起こる場合は、次のことを行います。
- <sup>n</sup> SCSI ターミネーターを交換して、失敗した操作を再試行します。
- <sup>n</sup> SCSI ケーブルを交換し、変換コネクターがあればそれも交換して、失敗した操作を再試行します。
- <sup>n</sup> これらの処置によって問題が訂正されない場合は、Dell のテクニカル・サポートに連絡してください。 ○ 問題が複数のテープ・ドライブで起こる場合は、エラーのある最初のテープ・ドライブを見つけて、そのテープ・ドライブと変換コネクター (取り 付けられている場合) を接続する SCSI ケーブルを交換します。

#### **SCSI** バス上の単一ドライブでの非再現性エラーの修正

- 1. テープ・ドライブ上の SCSI ターミネーターを交換します。
- 2. エラーが起きた操作を実行します。問題が引き続き起こる場合は、ケーブルに問題がある可能性があります。
- 3. 問題の原因となっているケーブルを識別するには、1 回に 1 本のケーブルを交換してから、エラーが起きた操作を実行します。
- 4. 問題が解決しない場合は、Dell のテクニカル・サポートに連絡してください。

#### **SCSI** バス上の複数ドライブでの非再現性エラーの修正

システムのエラー・ログを参照して、以下のように問題の原因となっているテープ・ドライブを判別します。

- 1 つのテープ・ドライブが SCSI 障害を報告している場合は、Dell のテクニカル・サポートに連絡してください。
- <sup>l</sup> 複数のテープ・ドライブが SCSI 障害を報告している場合は、ターミネーターまたは SCSI ケーブルに問題がある可能性があります。
	- ターミネーターを交換して、エラーが起きた操作を実行します。問題が引き続き起こる場合は、ケーブルに問題がある可能性があります。
	- 。問題の原因となっているケーブルを識別するには、1 回に 1 本のケーブルを交換してから、エラーが起きた操作を実行します。

#### <span id="page-29-0"></span>メディアに関連した問題の解決

テープ・ドライブには、カートリッジに障害があるかどうかを判別する機能があります。障害のあるカートリッジは [TapeAlert](#page-30-0) フラグ (『TapeAlert フラグ』を 参照) として報告され、クリーニング LED がゆっくり明滅します (2 Hz の速度)。

- 1 他のドライブでの操作が失敗した場合は、メディアを取り替えてください。
- <sup>l</sup> 操作が正常に行われた場合は、『 サービス機能 1 の実行: [スタンドアロン診断](#page-20-2) (自己診断テスト)』を参照してください。

# <span id="page-29-1"></span>テープ・ドライブの取り外し

システムからテープ・ドライブを取り外すには、以下のステップを実行してください。

- 1. テープ・ドライブにテープ・カートリッジが入っていないことを確認します。
- -<br>2. システムからドライブを取り外します (手順については、ご使用のシステムの資料を参照してください)。<br>3. システムの電源をオフにします。電源ケーブルをシステムおよび電気コンセントから外します。
- 一ブルをシステムおよび電気コンセントから外します。
- 4. システムのカバーを取り外します。
- ...<br>5. 内部電源ケーブルを電源コネクターから外します (図 14 の番号 3 を参照)
- 。<br>6. 内部 SCSI ID ケーブルを SCSI ID コネクターから外します (図 14 の番号 2 を参照)。
- 7. 内部 SCSI ケーブルを SCSI コネクターから外します (図 14 の番号 1 を参照)。
- 8. システムからテープ・ドライブを取り外し、テープ・ドライブの側面または底部から取り付けねじまたはレールを取り外します。
- 9. 再組み立てするには、このステップを逆に行ってください。

#### 図 **14.** ハーフハイト **SCSI** ドライブ背面パネル・エレメントの説明

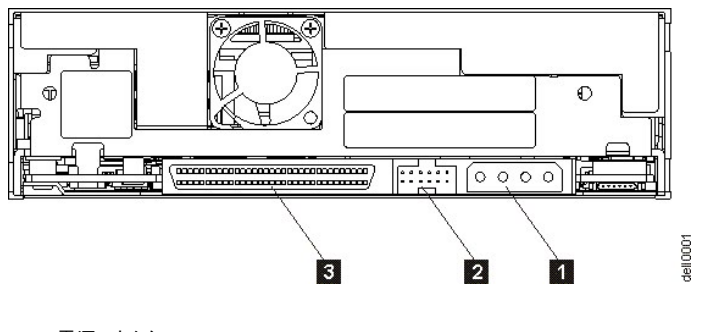

- 1. 電源コネクター
- 2. SCSI ID コネクター
- 3. SCSI コネクター

#### <span id="page-29-2"></span>**TapeAlert**

TapeAlert は、テープ・ドライブに関してこれまでに起こった状態や問題について定義したテクノロジーと規格であり、米国規格協会 (ANSI) が特許権を 持っています。このテクノロジーを使用すると、システムは SCSI インターフェースを介してテープ・ドライブから TapeAlert フラグを読み取ることができま す。システムは、ログ・センス・ページ 0x2E からフラグを読み取ります。TapeAlert フラグは、アプリケーション画面またはアプリケーション・エラー・ログに メッセージとして表示されます。

# <span id="page-30-0"></span>**TapeAlert** フラグ

表 5 に、Dell PowerVault LTO3-060 テープ・ドライブでサポートされる TapeAlert フラグをリストします。

# 表 **5. TapeAlert** フラグおよび説明

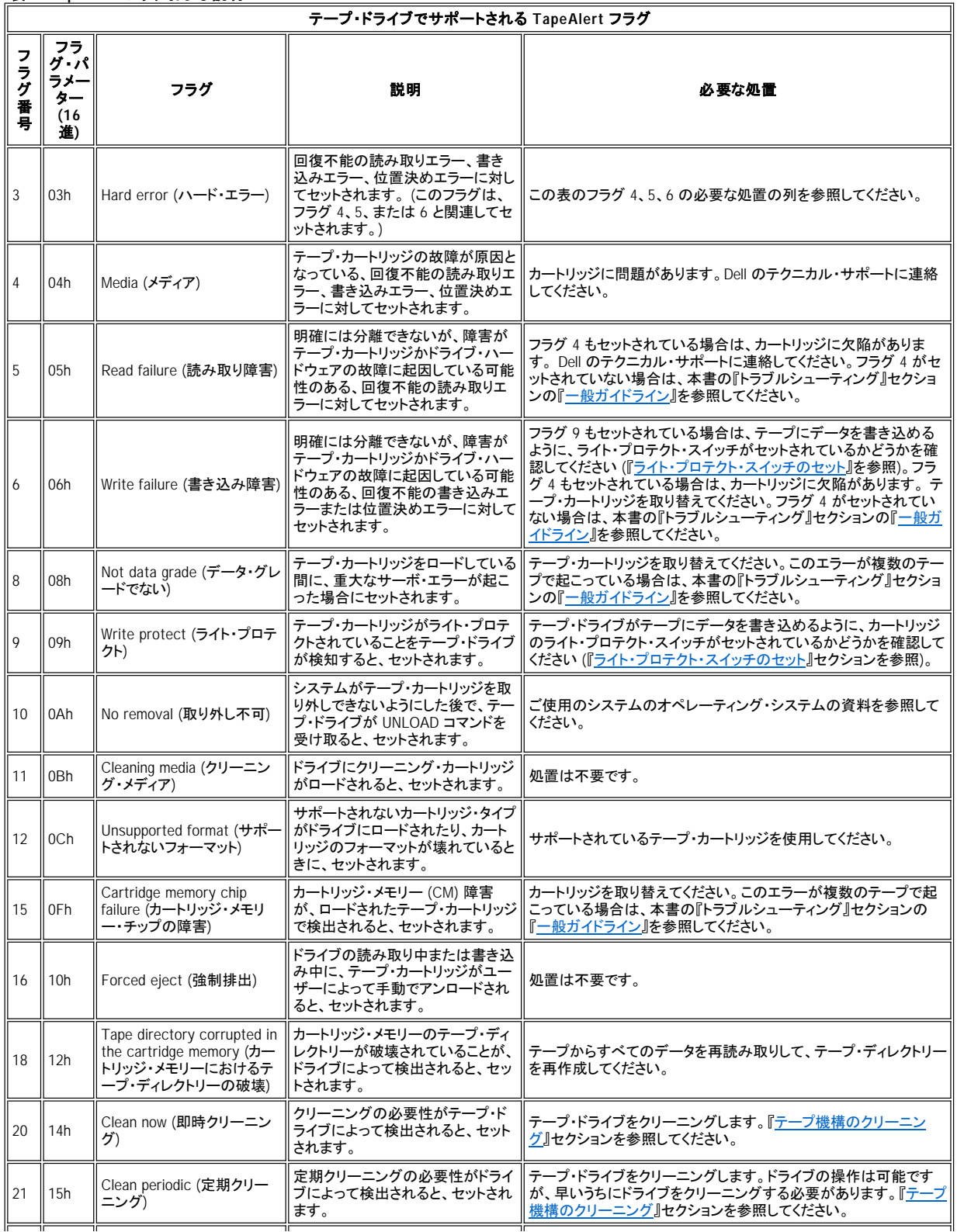

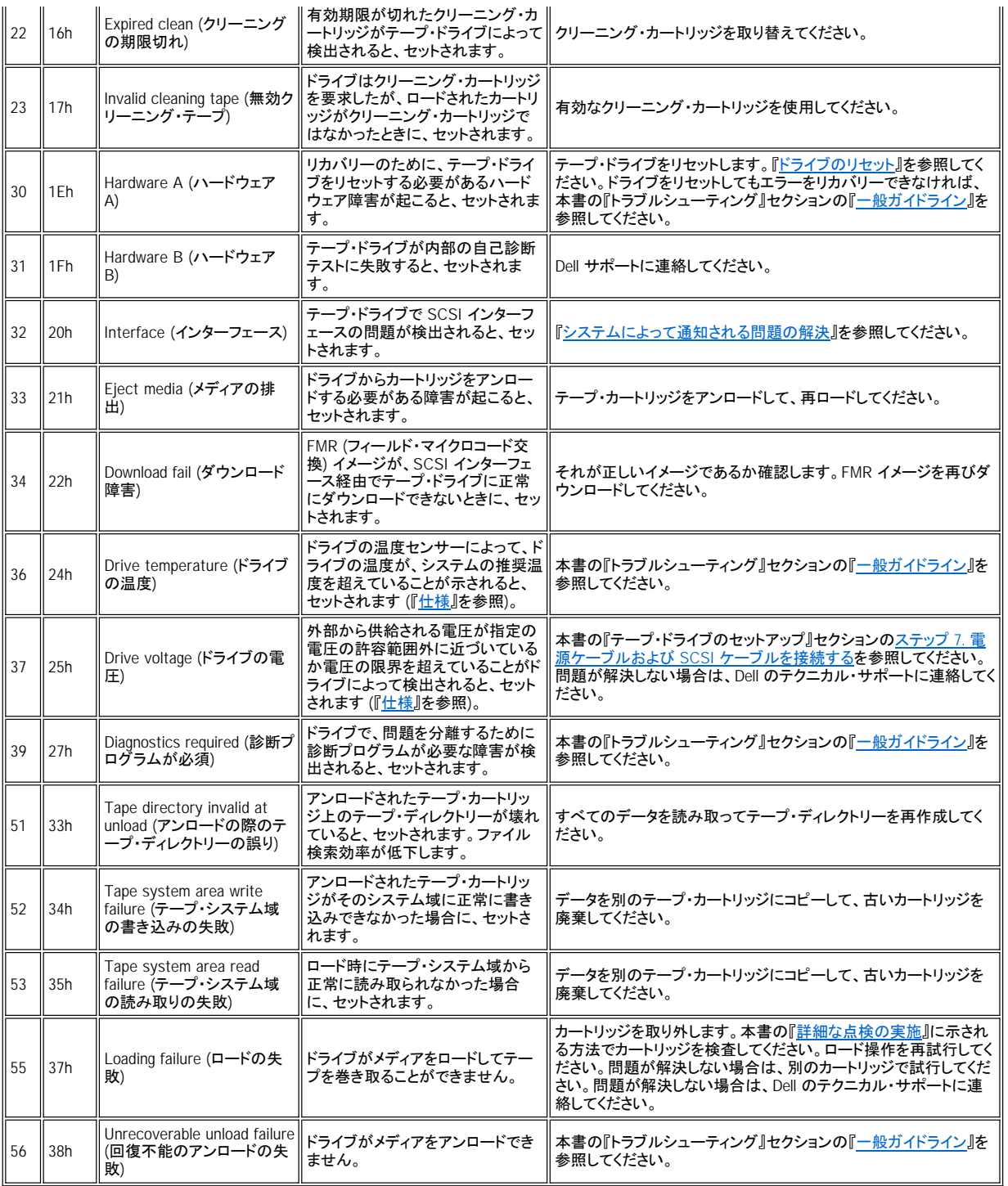

# <span id="page-31-0"></span>手動でのテープ・カートリッジの取り外し

問題判別手順で問題のソースとしてテープ・ドライブが識別された場合で、排出ボタンを使用してテープ・カートリッジを排出できない場合は、ドライブをリ セットしてカートリッジをリカバリーしてください。

- 1. 排出ボタンを 12 秒間押したままにしてから、離します。
	- ドライブは診断情報をドライブ RAM メモリ―に保管 (ダンプ) します。
	- 。 ドライブはリブートして、パワーオン自己診断テスト (POST) プロセスを開始します。
- <sup>n</sup> 4 つの LED がすべて 2 秒間にわたって点灯します。
- <sup>n</sup> 作動可能 LED はゆっくり明滅しはじめます。
- <sup>n</sup> 作動可能 LED が明滅を停止して点灯すると、POST は完了です。
- ドライブはテープ・カートリッジをゆっくりテープ開始点まで巻き戻し、使用できるように位置決めします。
	- n カートリッジの巻き戻しおよび位置変更の間、アクティビティー LED は明滅します。
- <sup>n</sup> 巻き戻しおよび位置変更の間、作動可能 LED はオンのままです。 。作動可能 LED が点灯したままで、アクティビティー LED がオフになると、テープ・ドライブは使用できるようになります。
	- 注: 巻き戻しプロセスが完了するには、少なくとも 10 分かかります。
- 2. カートリッジを取り出すには、排出ボタンをもう 1 回押します。それでもテープ・カートリッジが排出されない場合は、Dell のテクニカル・サポートに支 援を依頼してください。

● 注意: トレーニングを受けたサービス担当者以外は、修理のためにドライブを開かないでください。そのようにすると、保証が無効になります。

[制限事項と免責事項を](file:///C:/data/Stor-sys/LT03/ibm/ja/ug_ja/index.htm#restrictions)よくお読みください。

[目次ページへ戻る](file:///C:/data/Stor-sys/LT03/ibm/ja/ug_ja/index.htm)

# <span id="page-33-0"></span>テープ・ドライブの使用**: DELLTM PowerVaultTM LTO3-060** テープ・ドライブ ユーザーズ・ガイド

- ●[ドライブの操作](#page-33-1)
- [カートリッジのロード、アンロード、およびライト・プロテクト](#page-33-2)
- ●[テープ・カートリッジの手入れ](#page-35-0)
- ●[テープ機構のクリーニング](#page-36-1)

### <span id="page-33-1"></span>ドライブの操作

システムの電源がオンになると、テープ・ドライブもオンになります。テープ・ドライブは電源オン自己診断テスト (POST) を実行します。ハードウェアの自 己診断テスト終了時に、作動可能 LED が緑色で点灯します。

#### ドライブのリセット

ドライブおよびシステムの電源をオフにせずにドライブをリセットできます。これは、ドライブが応答しなくなった場合に必要になります。このリセットを行う には、テープ・ドライブのフロント・パネルにある排出ボタンを 12 秒間押し続けます ([図](file:///C:/data/Stor-sys/LT03/ibm/ja/ug_ja/intro.htm#Figure_2) 2 の番号 1 を参照)。ドライブは、大切な技術データのダンプをド ライブ RAM メモリーに強制的にとり、既存のダンプを上書きします。これで、ドライブがリブートして通信可能になります。ロードされているカートリッジが ある場合、ドライブはカートリッジをテープ開始点までゆっくり巻き戻して、再使用できるように位置変更します。これが完了するには、最大 10 分間かか ります。カートリッジを取り出すには、アンロード・ボタンをもう 1 回押します。

#### 図 **10.** ハーフハイト・ドライブ

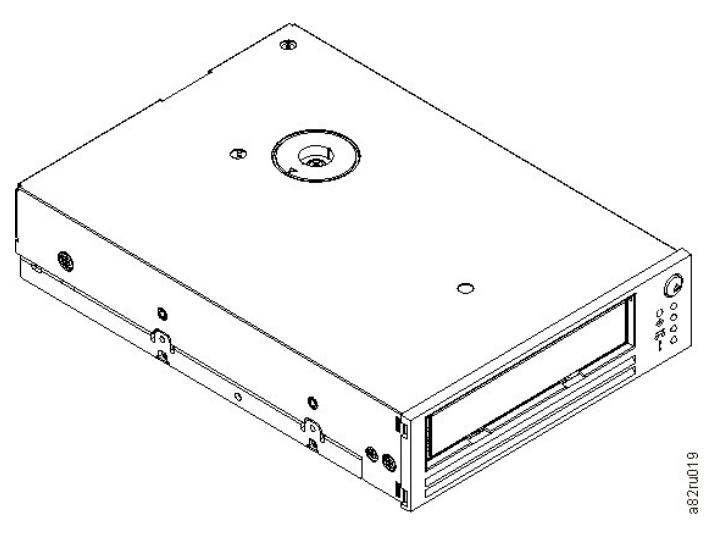

#### <span id="page-33-2"></span>カートリッジのロード、アンロード、およびライト・プロテクト

ドライブには、LTO Ultrium 規格で指定された LTO Ultrium フォーマットのカートリッジのみを使用してください。カートリッジのラベル域に 1 枚のラベルだ けが貼られていることを確認してください。絶対に規格外のラベルを使用しないでください。また、カートリッジのラベル域以外の場所には何も貼らないで ください。

テープ・ドライブは、以下のカートリッジ・タイプを使用します。

- <sup>l</sup> LTO Ultrium 100-GB データ・カートリッジ (Generation 1)
- <sup>l</sup> LTO Ultrium 200-GB データ・カートリッジ (Generation 2)
- □ LTO Ultrium 400-GB データ・カートリッジ (Generation 3) →
- 1 LTO Ultrium ユニバーサル・クリーニング・カートリッジ
- l LTO Ultrium 400-GB WORM データ・カートリッジ (Generation 3) (Write Once Read Many (WORM) ファームウェア付き)<br>- 注: LTO WORM カートリッジは、書き込みおよび追記書き込みは可能ですが、消去または上書きはできません。
- 注: LTO WORM カートリッジは、書き込みおよび追記書き込みは可能ですが、消去または上書きはできません。

LTO3-060 テープ・ドライブのカートリッジの互換性は、次のとおりです。

- 1 Generation 3 カートリッジから Generation 3 フォーマットの読み取りおよび書き込みを行います。
- <sup>l</sup> Generation 2 カートリッジから Generation 2 フォーマットの読み取りおよび書き込みを行います。
- <sup>l</sup> Generation 1 カートリッジから Generation 1 フォーマットの読み取りおよび書き込みを行います。
- <sup>l</sup> Generation 2 カートリッジには Generation 3 フォーマットを書き込みません。

<span id="page-34-0"></span>1 Generation 2 カートリッジは Generation 3 フォーマットには再フォーマットしません。

[図](#page-34-1) 11 に、LTO Ultrium 400-GB データ・カートリッジとそのコンポーネントを示します。

# <span id="page-34-1"></span>図 **11. LTO Ultrium 400-GB** データ・カートリッジ

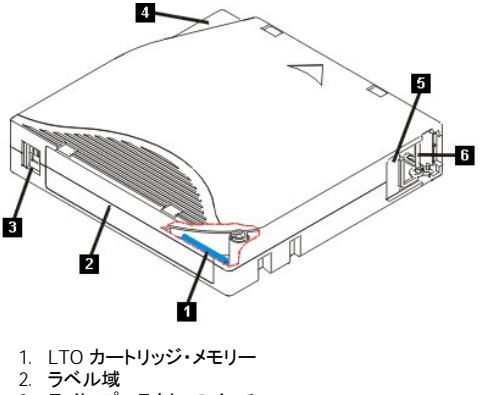

- 
- 3. ライト・プロテクト・スイッチ
- 4. 挿入ガイド
- 5. カートリッジ・ドア
- 6. リーダー・ピン

### テープ・カートリッジのロード

- 1. テープ・ドライブの電源がオンになっていることを確認します (作動可能ライトが緑色で点灯)。
- 2. ライト・プロテクト・スイッチ ([図](#page-34-1) 11 の番号 3 を参照) が正しくセットされていることを確認します。([『カートリッジのライト・プロテクト・スイッチのセッ](#page-34-2) ト』を参照。)
- 3. ライト・プロテクト・スイッチがユーザーの方に向くように、カートリッジを持ちます。
- ^ フィー・フロアフィ・スペックがユー・ター 8フリコロへよ カニ、カー・フランを持っよす。<br>4. テープ・ロード格納機構にカートリッジをスライドさせて入れます (<u>図 [12](#page-34-3)</u> を参照)。
	- カートリッジがすでに排出位置にあるときに、そのカートリッジを再挿入したい場合は、カートリッジを取り外してから再び挿入します。 ○ カートリッジがすでにロードされているときに、電源をサイクルする (電源をいったんオフにしてからオンにする) と、テープは開始点まで巻き
	- 戻され、再使用できるようにその位置を決めます。

#### <span id="page-34-3"></span>図 **12.** ロード

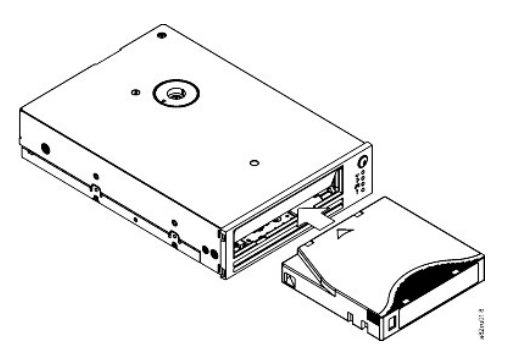

#### テープ・カートリッジのアンロード

- 1. テープ・ドライブの電源がオンになっていることを確認します (作動可能ライトが緑色で点灯)。
- 2. 排出ボタンを押します ([図](file:///C:/data/Stor-sys/LT03/ibm/ja/ug_ja/intro.htm#front_panel) 2 の番号 1 を参照)。 ドライブはテープを巻き戻して、カートリッジの一部を排出します。アクティビティー・ライトが、テー 。<br>プの巻き戻し中は緑色で明滅し、カートリッジの一部が排出される前にオフになります。
- 3. カートリッジの一部が排出されたら、そのカートリッジを持って取り外します。

テープ・カートリッジをアンロードすると、テープ・ドライブは常に、すべての関連情報をカートリッジのメモリーに書き込みます。

注意: ドライブのアクティビティー LED がオンになっている間は、テープ・カートリッジを取り外さないでください。 O

#### <span id="page-34-2"></span>テープ・カートリッジのライト・プロテクト・スイッチのセット

 $\bullet$ 注意: ライト・プロテクトは、消去または消磁からカートリッジを保護することはできません。Ultrium フォーマットのカートリッジをバルク消去しな いでください。これによって、事前に記録されていたサーバー情報が破棄され、カートリッジが使用できなくなります。カートリッジを消去するに

は、必ず、バックアップ・ソフトウェアの中の、長いまたはクイックな消去コマンドを使用してください。

テープ・カートリッジのライト・プロテクト・スイッチの位置 ([図](#page-35-1) 13 の番号 1) によって、テープに書き込むことができるかどうかが決まります。

- <sup>l</sup> このスイッチがロックされている (パッドロックがロックされている) と、テープにデータを書き込むことはできません。
- <sup>l</sup> このスイッチがアンロックされている (パッドロックがアンロックされている、または黒の空洞) と、テープにデータを書き込むことができます。

#### <span id="page-35-1"></span>図 **13.** ライト・プロテクト・スイッチのセット

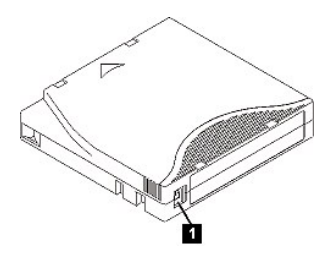

スイッチをセットするには、スイッチを左右にスライドさせて希望する位置にします。カートリッジをドライブに挿入してから赤いタブをスライドしても、カート リッジを取り出して再度挿入するまで変更は有効になりません。

### <span id="page-35-0"></span>テープ・カートリッジの手入れ

注意: 損傷のあるテープ・カートリッジを、テープ・ドライブに挿入しないでください。損傷したカートリッジを使用すると、ドライブの信頼性を損なう O おそれがあり、ドライブとカートリッジの保証が無効になることがあります。テープ・カートリッジを挿入する前に、カートリッジ・ケース、カートリッ ジ・ドア、およびライト・プロテクト・スイッチを調べて、破損個所がないか検査してください。

誤った取り扱いや不適切な環境によって、LTO Ultrium テープ・カートリッジやその磁気テープが損傷を受けるおそれがあります。テープ・カートリッジへ の損傷を防ぐため、またテープ・ドライブの高い信頼性を保つために、以下のガイドラインに従ってください。

#### 保守トレーニングの実施

- <sup>l</sup> 人が集まる場所に、メディアの適切な取り扱いを記述した手順を掲示してください。
- <sup>l</sup> テープを取り扱う方が、取り扱いおよび輸送手順についての適切なトレーニングを修了していることを確認してください。オペレーター、ユーザー、 プログラマー、アーカイブ担当者、および輸送担当者が含まれます。
- 1 アーカイブ担当者または契約担当者が、メディアの取り扱い手順についての適切なトレーニングを修了していることを確認してください。
- 1 保守契約の一部として、メディアの取り扱い手順を含みます。
- 1 データ・リカバリー手順を定義して、関係者に徹底してください。

#### 適切な梱包

- 1 カートリッジを輸送するときには、元の梱包箱またはよりよい梱包箱で輸送してください。
- 1 カートリッジは必ずケースに入れて輸送または保管してください。
- <sup>l</sup> 輸送時には、推奨される輸送コンテナーのみを使用して、カートリッジがケースにしっかり収まるようにしてください。
- カートリッジは、絶対に市販の郵便封筒に入れて輸送しないでください。必ず箱または元の梱包箱に入れてください。
- <sup>l</sup> カートリッジを段ボール箱または頑丈な素材の箱に入れて輸送する場合には、以下の点を確認してください。
	- 。カートリッジをポリエチレンのプラスチック・ラップまたはバッグで包んで、ほこり、湿気、および他の汚染物質から保護します。
	- カートリッジをきっちりとパックして、カートリッジが動かないようにします。
	- ¡ カートリッジを二重の箱に入れて (箱の中に入れてから、その箱を輸送用の箱に入れる)、2 つの箱の間に詰め物を入れます。

#### 適切な環境順化および環境条件の提供

- <sup>l</sup> カートリッジを使う前に、通常の操作環境に 1 時間慣れさせること。カートリッジに結露が見られる場合には、さらに 1 時間待ってください。
- 1 カートリッジのすべての面が必ず乾いている状態で、カートリッジを挿入すること。
- 1 カートリッジを湿気や直射日光にさらさないこと。
- 1 100 エールステッドを超える磁場が広範囲に広がっている場所 (たとえば、端末、モーター、ビデオ装置、X 線装置、あるいは高電流のケーブルや 電源機構の近くの場所) には、記録済みまたはブランクのカートリッジを置かないこと。このような場所に置くと、記録されたデータが消失したり、ブ ランク・カートリッジが使用できなくなることがあります。
- 1 [表](#page-35-2) 1 で概説する以下の環境条件を維持してください。

<span id="page-35-2"></span>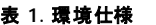

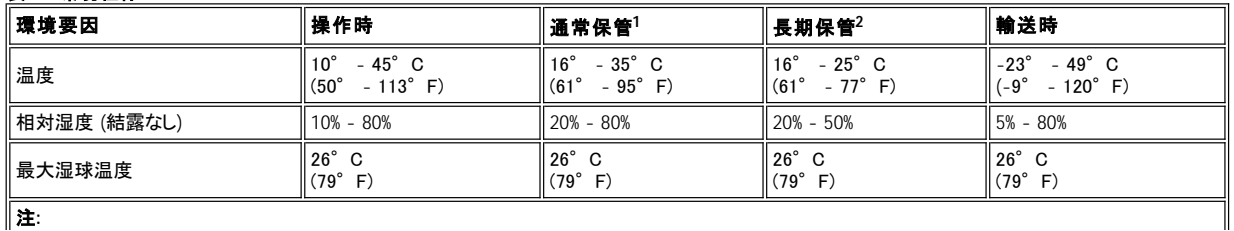

<span id="page-36-0"></span>1. 通常保管は 1 年未満の保管のことです。

2. 長期保管は 1 - 10 年の保管のことです。

#### 詳細な点検の実施

- 1 カートリッジの梱包を点検して、乱暴に扱われていないか調べます。
- <sup>l</sup> カートリッジを点検するときには、カートリッジ・ドアだけを開きます。カートリッジ・ケースの他の部分は開かないでください。ケースの上部と下部は ねじで留められています。これらを分離するとカートリッジが使えなくなります。
- カートリッジを使用または保管する前にカートリッジに損傷がないか点検します。
- <sup>l</sup> カートリッジの背面 (テープのロード・コンパートメントに最初にロードする部分) を点検して、カートリッジ・ケースの継ぎ目にギャップがないことを確 認します。継ぎ目にギャップがある場合には、リーダー・ピンが外れている可能性があります。
- 1 リーダー・ピンが正しく取り付けられているか調べます。
- <sup>l</sup> カートリッジの取り扱いを誤ったと思えるが、使用できるように見える場合は、データをリカバリーできるようにするために、即時にすべてのデータ を良好なカートリッジにコピーします。取り扱いを誤ったカートリッジは廃棄してください。
- 1 取り扱いおよび輸送手順を確認します。

#### カートリッジを慎重に扱う

- <sup>l</sup> カートリッジを落とさないように。カートリッジを落とした場合は、カートリッジのドアを後ろにスライドして、リーダー・ピンがピンの保持スプリング・ク リップに正しく収まっているか確認してください。
- <sup>l</sup> カートリッジの外側に出ているテープには触れないこと。テープに触れると、テープの表面やエッジの部分に損傷を与えるおそれがあります。これ は、読み取りや書き込みの信頼性を損なうことにつながります。カートリッジの外側に出ているテープを引っ張ると、テープとカートリッジのブレーキ 機構に損傷を与えるおそれがあります。
- 1 6 個を超えるカートリッジを積み重ねないこと。
- 1 再利用する予定のカートリッジは消磁しないこと。消磁するとテープが使用できなくなります。

### <span id="page-36-1"></span>テープ機構のクリーニング

Dell PowerVault LTO3-060 ドライブは、クリーニングが少なくて済むように開発されています。ドライブのクリーニングが必要になると、クリーニング LED が点灯します。クリーニング LED が点灯したら、クリーニング・カートリッジのみをテープ・ドライブに挿入します。

注意: 「Universal」(ユニバーサル) というラベルが付いた LTO クリーニング・カートリッジだけを使用してください。一部の Generation 1 クリーニ Θ ング・カートリッジにはユニバーサル・タイプではないものがあります。 Generation 3 テープ・ドライブは、LTO Ultrium ユニバーサル・クリーニン グ・カートリッジとのみ互換性があります。他のタイプのクリーニング・カートリッジまたは方式を使用すると、ドライブの読取/書込ヘッドに損傷 を与えるおそれがあります。他のタイプのクリーニング・カートリッジをロードすると、テープ・ドライブは即時にそれを排出します。

各テープ・ドライブには、LTO Ultrium ユニバーサル・クリーニング・カートリッジが提供されています。ヘッドのクリーニングに綿棒またはその他のものを 使わないでください。 クリーニング・カートリッジは、特殊なテープを使用してテープ・ヘッドをクリーニングします。

ユニバーサル・クリーニング・カートリッジは、一般的に 50 回 (製造元によって回数は異なります) のクリーニングが可能です。クリーニング・カートリッジ ーニバ・フルファ、コンフル、「ファンス、「CEATATY」、ローム、コース、マークのサービス、<br>が即時に排出され、クリーニング LED と障害 LED がゆっくり明滅を始めた場合は、有効期限が切れているか、サポートされているクリーニング・カート リッジではありません。そのカートリッジを廃棄して、新しいものを使用してください。カートリッジの有効期限が切れているか、カートリッジがサポートされ ていない場合、クリーニング・ライトはオンのままになります。

LTO Ultrium ユニバーサル・クリーニング・カートリッジを使用するには、次の手順を行います。

- 1. クリーニング・カートリッジをテープ・ドライブに挿入します。テープ・ドライブは自動的にクリーニングを実行します。クリーニングが終わると、ドライ ブはカートリッジを排出します。
- 2. ドライブからクリーニング・カートリッジを取り出します。

[制限事項と免責事項を](file:///C:/data/Stor-sys/LT03/ibm/ja/ug_ja/index.htm#restrictions)よくお読みください。

[目次ページへ戻る](file:///C:/data/Stor-sys/LT03/ibm/ja/ug_ja/index.htm)